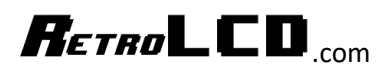

## Dinosaur

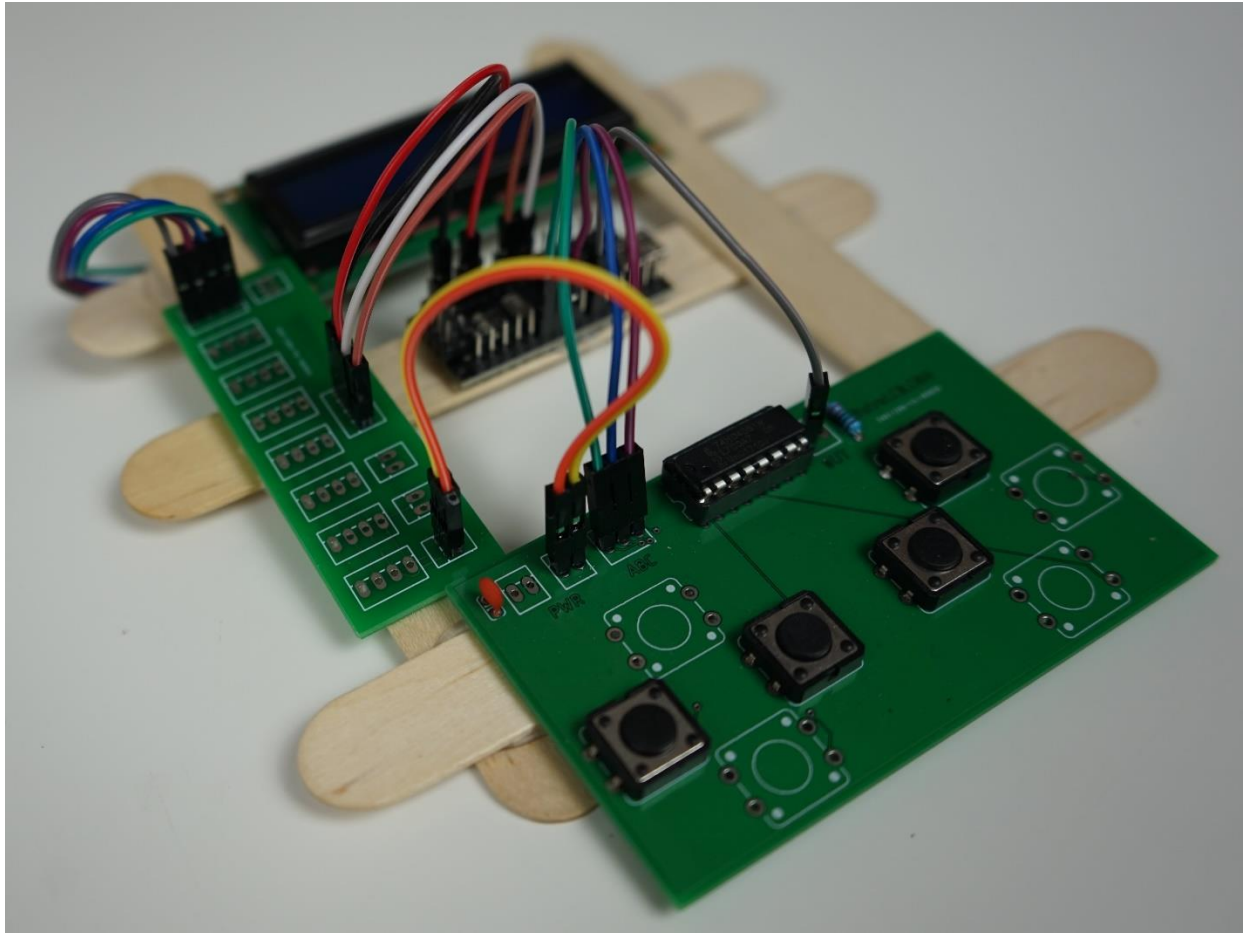

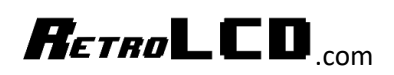

## Contents

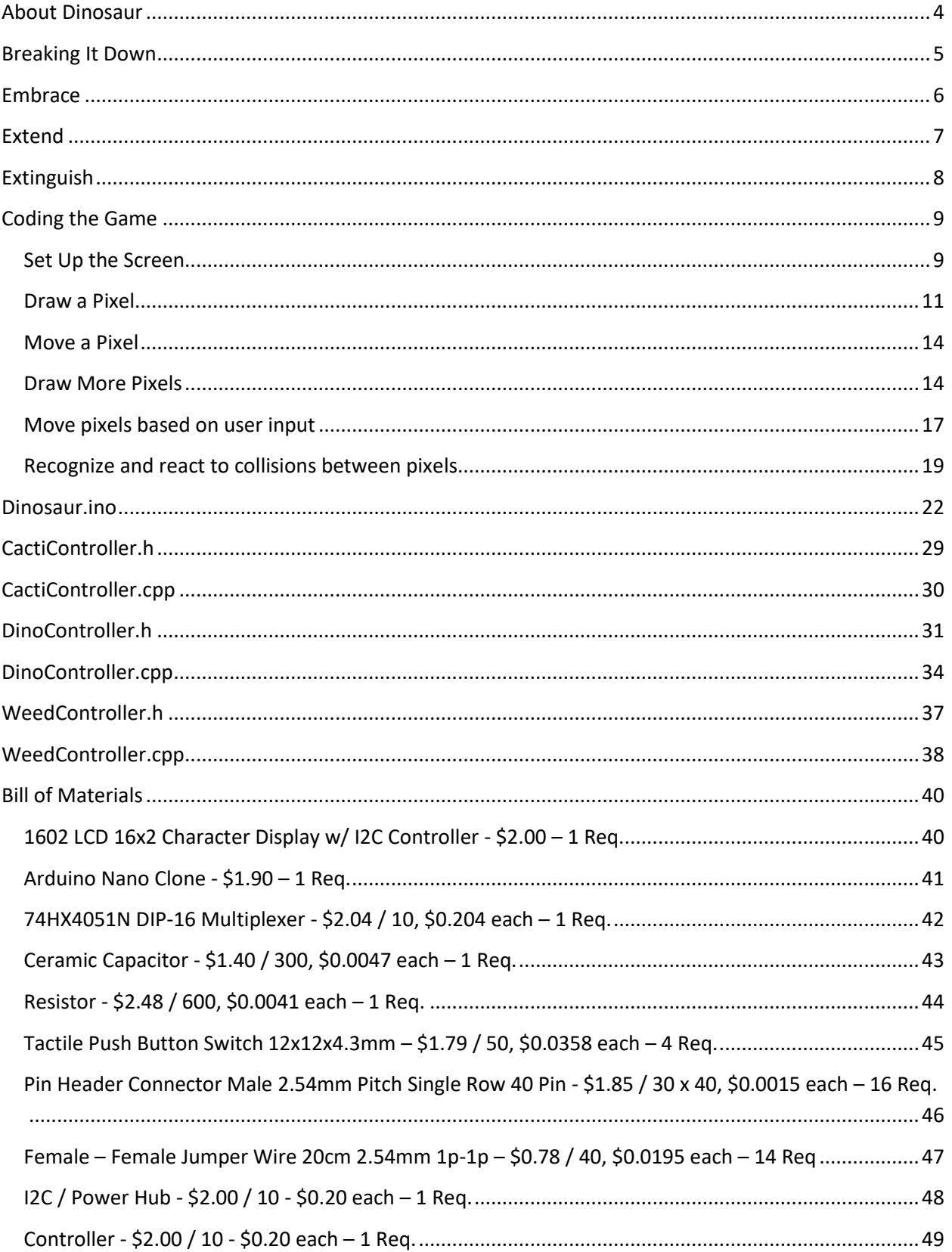

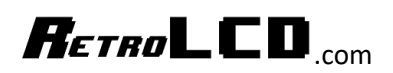

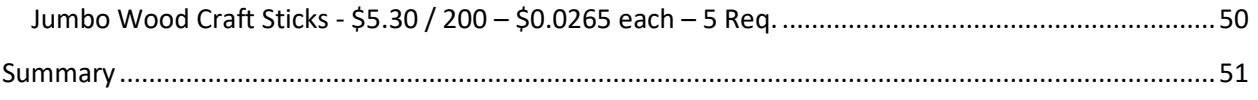

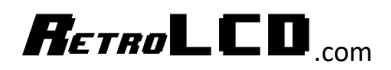

### <span id="page-3-0"></span>About Dinosaur

To start playing Dinosaur in the Chrome Web Browser put

chrome://dino

In the URL bar

 $\leftarrow$   $\rightarrow$  C  $\bullet$  Chrome | chrome://dino

Initially you will see

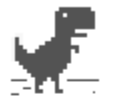

## No internet

Try:

- Checking the network cables, modem, and router
- Reconnecting to Wi-Fi

ERR\_INTERNET\_DISCONNECTED

Press the up arrow to start playing

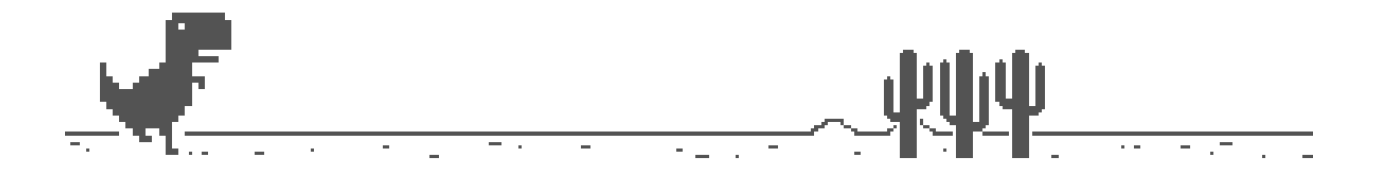

Press the up arrow to jump and avoid the cacti

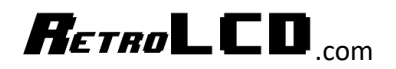

When you hit a cactus, you see

## HI 00077 00077 0 V F R G A. M F

### <span id="page-4-0"></span>Breaking It Down

The first thing we want to consider is what the controls are. In this version of the game, there is only one button: up. You can jump. That's it.

You may have noticed already that the controller for the Arduino version uses 4 buttons. We could have gotten away with one, but rather than simply make an exact copy of the game, it will be enhanced a bit.

#### *Embrace, Extend, Extinguish*

In other words, apply your own creativity to a base idea so that at some point, your version is completely unrecognizable from the source material.

Now that we know what the controls are, we look at the graphics. It's probably best to think of the graphics in terms of the hero and the enemies.

Our hero is the dinosaur. He's the character the user controls.

Our enemies are the cacti. They are to be avoided. There are two types: big and small.

Now, we need to consider how they move.

Our hero jumps.

Our cacti run.

When breaking things down it's important to look at patterns. We can think of the game in terms of the hero moving or in terms of the cacti moving. And in this case, it's easier to think of it in terms of the cacti running towards the dinosaur.

You could imagine that they are cars and we have some crazy person leaping over them rather than get hit by them as they pass.

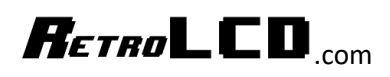

Next, we think about how the player scores points. Some games have an ending. This game does not. You simply get one point for each cactus you jump over.

There are no hit points. As soon as you hit a cactus, the game is over.

### <span id="page-5-0"></span>Embrace

Step 1 is to embrace the game as it is presented.

We'll need a controller with at least 1 button.

We'll need to design graphics for a dinosaur and two cacti.

Use paper to draw out your version of a dinosaur, a large cactus and a small cactus.

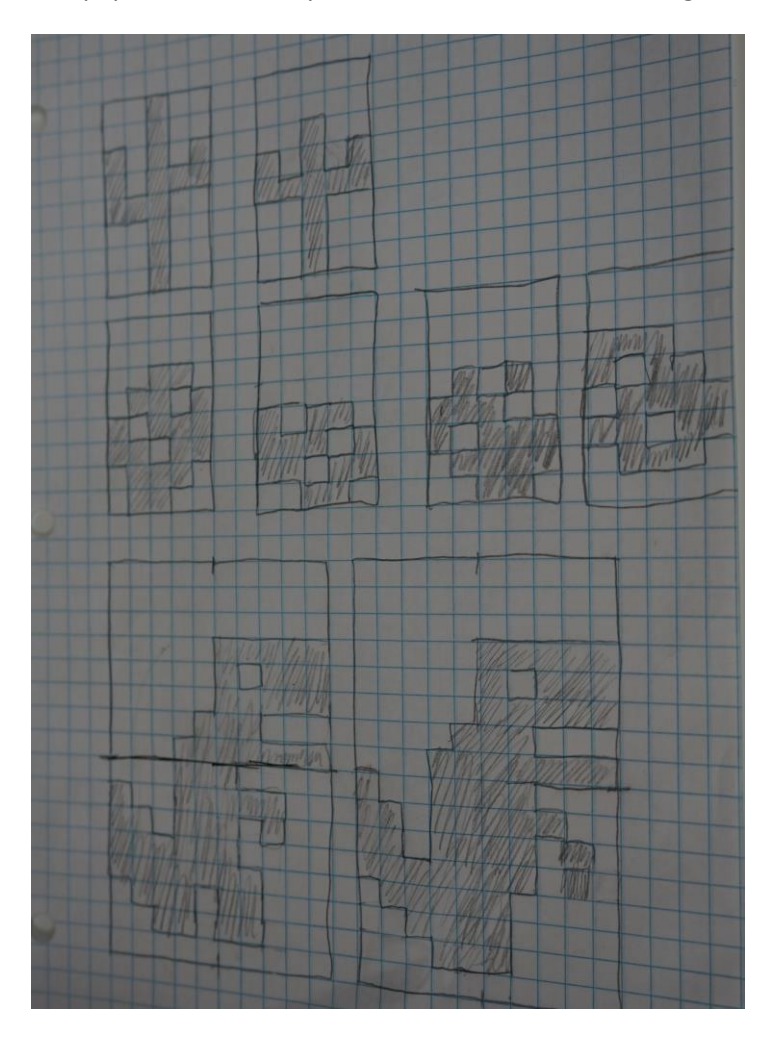

It doesn't need to be fancy. The thing to keep in mind is the limitations of the graphics display we'll be using. We'll be using a 16x2 character display which limits us to 5x8 pixels for each sprite. However, we can combine sprites to make bigger sprites. The other limitation to consider is that we can only have 7 custom sprites loaded into the display at a time. We can swap them out, but only 7 at a time.

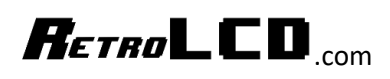

The way I've designed my sprites is that the cacti use one sprite each, the tumbleweed has 4 frames of animation and the hero takes up 4 sprites at once and has 4 animation frames.

That gives us 2 cacti sprites, 1 tumble weed sprite and 4 hero sprites that will be loaded onto the display at any given time which maxes out the available 7.

### <span id="page-6-0"></span>Extend

You probably noticed that there is no tumbleweed in the original game. This is the first extension. Rather than only having the hero jump over enemies, there is a new enemy: the tumbleweed which the hero must dodge by either jumping over it while it's on the ground, or duck under it while it's in the air.

The tumbleweed bounces as it approaches the player using a simple SIN function

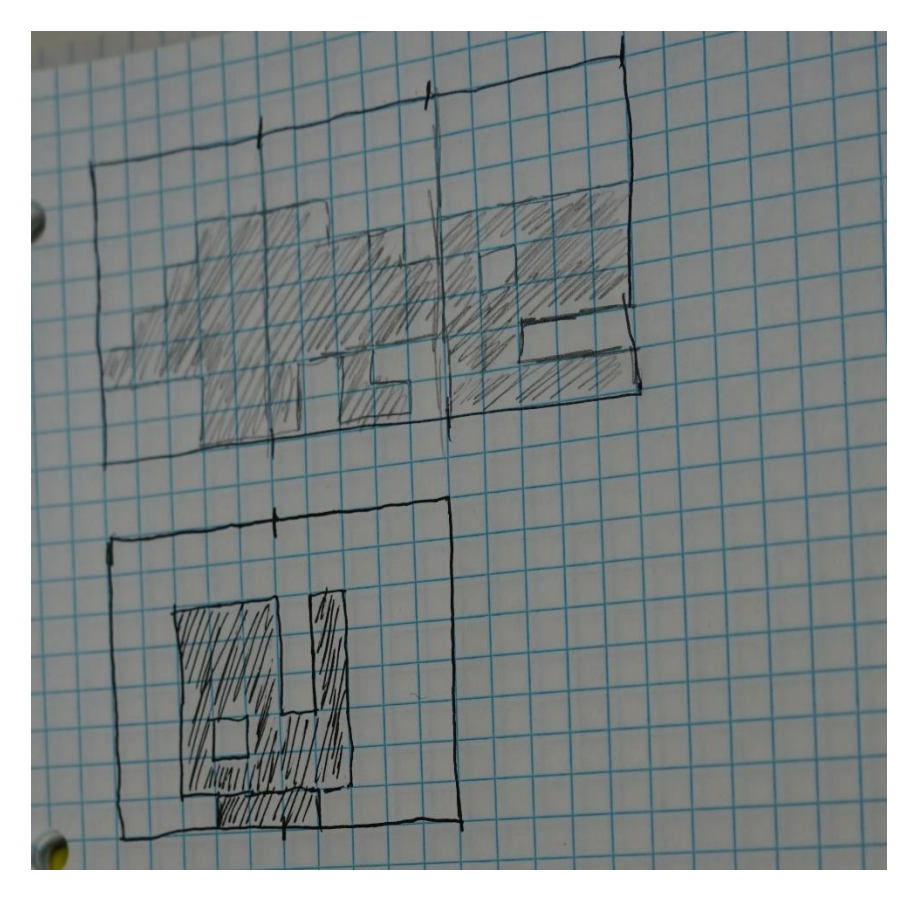

Since our hero can jump, we need a jump animation frame. As our screen space is limited, the hero goes into a crouch position on the first or second line only of the display depending on whether he's jumping or ducking.

When our hero is hit, we don't need to change the body, so we just have two additional sprites that make up his head when he throws his head back in pain from getting hit.

Being able to duck is the second extension.

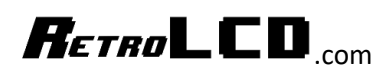

And finally, rather than have a game over from getting hit, the score will just decrease until it reaches zero. If players want to compete, they can simply set a time limit and see who can get the highest score in a fixed amount of time.

### <span id="page-7-0"></span>Extinguish

How would you change the controls, graphics, scoring and "plot" of the game while still being limited to 7 different sprites on the screen at a time and a 16x2 display?

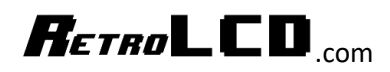

## <span id="page-8-0"></span>Coding the Game

When it comes to coding any game there is a good set of steps to help you break down the problem so you can tackle pieces at a time in a logical progression.

- 1. Set Up the Screen
- 2. Draw a pixel
- 3. Move a pixel
- 4. Draw more pixels
- 5. Move pixels based on user input
- 6. Recognize and react to collisions between pixels
- 7. Implement scoring rules

#### <span id="page-8-1"></span>Set Up the Screen

Dinosaur makes use of the LiquidCrystal\_I2C library which allows us to talk to the character display over I2C which requires far fewer wires than trying to talk directly to its data lines.

#### 2 #include "LiquidCrystal I2C.h"

This library is included with the downloadable source code to avoid issues with updates or variations of the library that don't work with the rest of the code.

Next, we configure the library for the specific display we are using.

```
8 // https://forum.arduino.cc/index.php?topic=117045.0
9 // Set the LCD address to 0x27 for a 16 chars and 2 line display
10 LiquidCrystal I2C 1cd(0x3F, 16, 2);
```
Namely, the address and resolution. We are using a 16x2 character display and it is configured to be at address 0x3F. Notice that the comment says 0x27. This is because 0x27 is often the address specified in sample code as it is often the address set. But not always.

The location of the character display is set by the factory. There are three pairs of connectors on the board that can be connected giving 7 additional address lines that can be selected.

## $R$ *ETRO* $\blacksquare$ CD $\blacksquare$

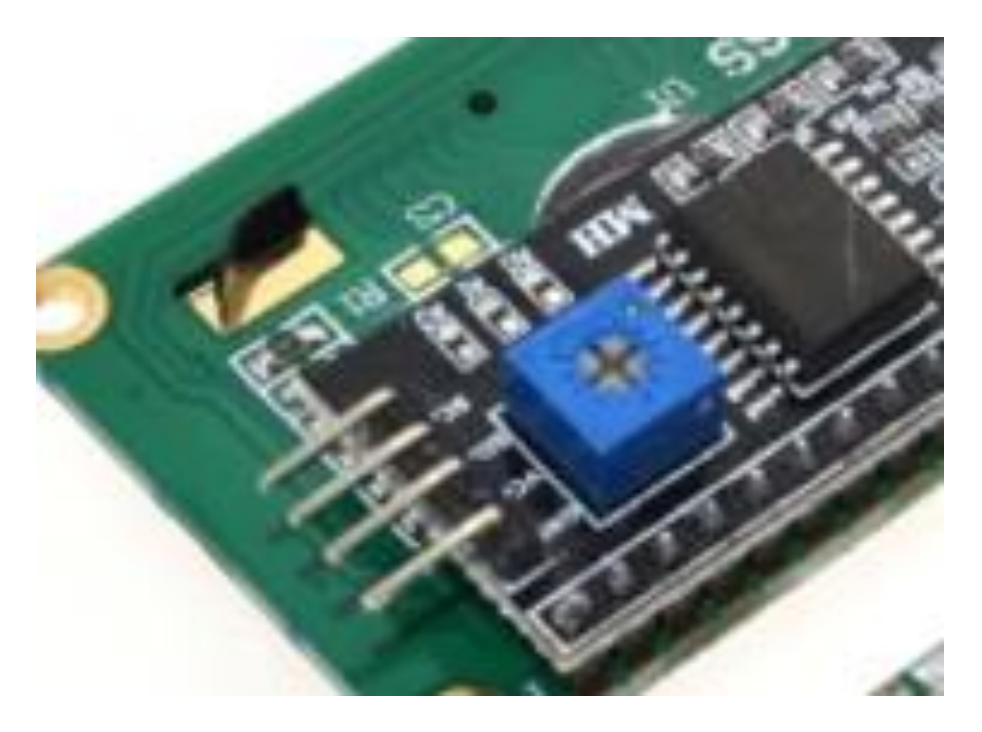

Note the three sets of connectors above the blue square on the left. They can be soldered together to change the address of the controller.

#### <https://retrolcd.com/Help/I2CFinder>

Use this tool to figure out what the memory location of your display is. Make sure your display is properly connected to the Arduino before running it. It cycles through all the possible addresses and indicates which ones have a device connected. Don't connect more than one unknown device at a time or you won't know which address is for which device. Fortunately, for this project, we only need one.

```
39
     // initialize the LCD
40
   lcd.begin();
   lcd.clear();
41
42
    lcd.backlight();
43
    lcd.setCursor(0, 0);
\Lambda \Lambda
```
There are three commands really needed in the Setup function:

- 1. Begin
- 2. Clear
- 3. Backlight

Begin tells the controller to start listening. Clear, clears out the display so it is empty of any characters. And Backlight turns on the backlight. The blue square on the controller is what adjusts the brightness / contrast of the display.

## $R$ *ETRO* LCD

105 lcd.setCursor(0, y); 106 lcd.print(line);

The print function works just like Serial.print and prints out whatever is contained in the string.

#### <span id="page-10-0"></span>Draw a Pixel

When it comes to character displays, we don't really have pixels. It's generally not recommended to try to force something to do something it wasn't designed to do.

Since we are working with a character display, the first task is to put a character on the display in a userdefined location.

This shows that you have control of the display.

If you can put the letter "A" on the character display at a specific location, you have complete control over it.

Whenever you are working with graphics it is important to have a double buffer. The first buffer is visible to the user. This is the character display. The second buffer is where we build up what will be shown on the first buffer. The character display does not provide a second buffer and so we must implement our own.

```
12 char Screen[32];
13 int screen x = 16;
14 int screen_y = 2;
```
Since we are working with printed text, the buffer needs to be an array of char data types. Notice that the screen array size is equal to screen\_x  $*$  screen\_y. We could have defined Screen as [2][16] but it is easier to just use a single dimension array.

Rather than draw directly to the LCD Display, we will now write a few functions to draw to our second buffer so that the user isn't subjected to visual artifacts like flickering as we clear the screen and redraw it.

```
62 void ClearScreen() {
63 for (int j = 0; j < 32; j++) {
      Screen[j] = ';
64
65
   \Box66 }
```
The first thing we need is a way to clear out the buffer so it's ready for the next frame. There are two things to notice here: the first is that we are not referencing screen\_x or screen\_y, we are just using the fixed value of 32. This saves us a calculation as we're not writing a generic library anyway. If you wanted these functions to be compatible with a variety of displays, it would be necessary to use the variables rather than a fixed value.

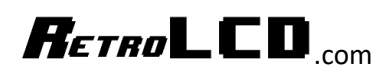

The second thing to notice is that we're not writing zero to each of the array elements. Instead we are using the space character. This is because zero means it is the end of the string. Remember, we are using a character display and will be writing strings to it, so we must follow the rules of strings. And the most fundamental rule of strings is that they must end in a null (aka zero) value.

The next function we need is the PlotCHAR function which will place characters into our buffer at a specified location.

```
67 void PlotCHAR (int x, int y, char c) {
68
     if (x + y * screen_x > = 32) {
69
      return;
70
     \mathcal{F}71
    if (x < 0) {
72return;
73
     \mathbf{F}74
     if (y < 0) {
75
       return;
76
    \cdot77
     if (x > 15) {
78
      return;
79
     \mathbf{F}if (y > 1) {
80
81
      return;
82
     \mathcal{F}83
     Screen[x + y * screen_x] = c;84 }
```
The first check is there to demonstrate how to ensure that we are not writing outside the bounds of the buffer. However, it does not check that the given x and y values are valid for our physical display. For example, if we passed in  $y = 0$  and  $x = 24$ , that would not extend past the boundary of the buffer, but our display is only 16 characters wide so the character would end up on the 2<sup>nd</sup> line which is not the expected behavior.

The four conditions after the first ensure that the given x and y values are within the bounds of the physical display. If they aren't, the function returns and does not put the given CHAR in the buffer.

If x and y fit in our array and they are within the physical bounds of the display, they we use the simple math function to store the character in the buffer.

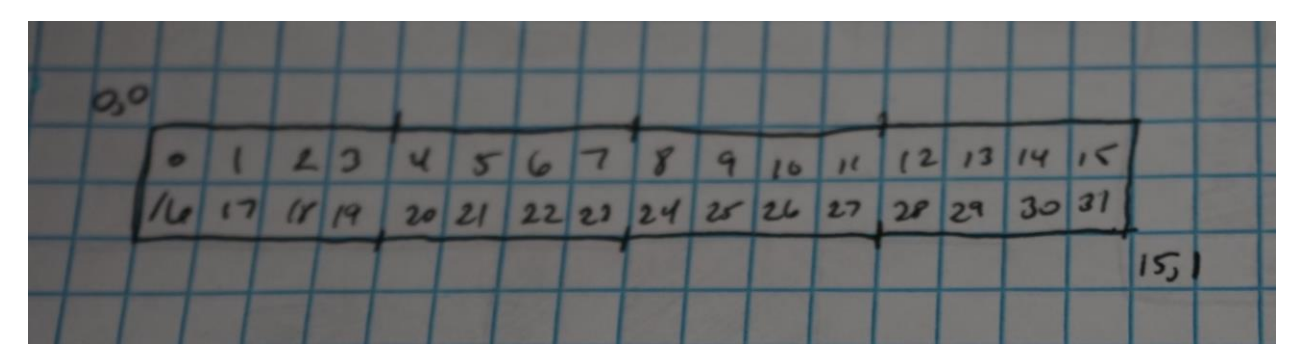

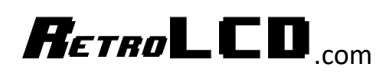

When designing these systems, it is best to draw things out. Especially when they're small. Once you know the rule, it scales to any size. You can see from the picture that the second half of the array corresponds to the second row of the display. Multiplying y by the width of the physical display gives us the section of the buffer that corresponds to the physical row.

Notice that we are using the CHAR variable type. Since we are dealing with printed characters, we need to use a signed variable, or the display will not interpret the characters correctly.

And of course, we need a way to push this virtual screen to the physical screen.

```
88
     char line[17];
    for (y = 0; y < screen y; y++) {
100
101for (x = 0; x < screen x; x++) {
102
         line[x] = Screen[x + y * screen_x];103
      \Box104line[16] = 0;105lcd.setCursor(0, y);
106
       lcd.print(line);
107 }
```
Notice that our line variable has 17 characters. This is because we need to put in a character zero or the display will not stop trying to read characters after the first 16.

What we are doing here is copying 16 bytes of our buffer at a time and printing them out to the screen.

There is a memcpy function which could replace the x loop, but this is our first game project and we'll stick to a more basic solution.

By writing whole lines at a time, we avoid the problem of flicker had we just cleared and drawn directly on the physical display. Using spaces allows us to clear our screen and put out the new display in one step.

We could reduce this to writing a single line to the display using a carriage return, memcpy and by increasing the line array. Or even by modifying our main screen buffer and how it calculates where to put characters in it. I will leave that as a challenge to readers.

Now we know how to define a custom buffer for a display. Write to it. And push it out to the physical display.

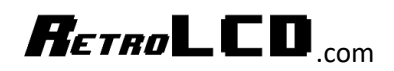

#### <span id="page-13-0"></span>Move a Pixel

Now that we can plot to our screen, it's time to learn how to move a pixel. For this step we will think about our game and how our character moves. In the Chrome version, the dinosaur only moves up when it jumps. So, we could say, "we just need a y position." But we're working with a screen that only has 2 y positions and we're introducing a tumbleweed that bounces so our character may need to move along the x axis in order to position themselves to be able to avoid being hit. It is common in autoscrolling games that the player has some freedom of movement in the same axis the game is scrolling.

Jumping is going to be handled a bit differently which we will cover later. So, for our movement we will stick to moving left and right.

#### 19 int player\_x;

That gives us a single variable that we need to represent the position of the player.

Then, in our setup function we have

48  $player_x = 0;$ 

In our loop function we can change player x and use the PlotCHAR function to see the character we're plotting move on the display.

I'm not going to put the code for this here and will leave it as an exercise for the reader to create working code that moves a character back and forth on the display.

#### <span id="page-13-1"></span>Draw More Pixels

Before we start drawing more pixels on the screen we need to think about their purpose and how they will move. We will be having our cacti move towards the player so the player position will not be used to calculate the position of the cacti. They are all separate entities. And we want to be able to move the cacti and some controllable speed. There are several ways to do this. One way is to move the cacti only certain frame numbers and have a fixed frame rate. The other is to use the float variable type so we can adjust their position in very small increments and then round when rendering their position.

```
30 float cacti x[10];
```
Again, everything only really moves along the x-axis. This gives us 10 cacti that can be going at once. When a cactus reaches the left side of the screen it will reset to another random x position.

We only need an array big enough to hold as many cacti as can be displayed on the screen at once.

```
56
    for (j = 0; j < cacti_count; j++) {
57
      cacti_x[j] = random(17, max_x);cacti_sprite[j] = random(6, 8);58
59
    \rightarrow
```
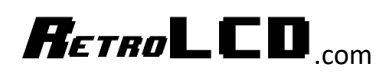

In our setup function we can now loop through the array of cacti and set their initial x positions. We will cover what cacti\_sprite is later.

The variable max x is a defined as a global and is set to 500. That allows our cacti to be up to 500 characters away from the left side of the screen. This is how it change the distance between cacti. Because the minimum of the random function is 17, they will never immediately appear on the screen. And by having a maximum of 500, it can give the player a little break before they reach the visible screen.

In our loop function we now add

```
260int j;
     for (j = 0; j < cacti_count; j++) {
261262
        PlotCHAR((int)cacti_x[j], 1, cacti_sprite[j]);
263
      \mathbf{F}2000
```
Notice that we cast the cacti\_x variable to an int which cuts off the decimal portion. And they are always rendered at y position 1 which is the bottom row of the screen.

Remember we also added a tumbleweed.

```
23 float weed x;
24 float weed_y;
```
The tumbleweed can be in the top row or bottom row, so we need a y value as well as an x value.

In the setup function, we default the x location of the weed to be

```
54 weed \bar{x} = random(200, 1000);
```
Which puts the weed well off screen, so the player does not encounter it right away.

weed\_y = (int) (sin(total\_time \* 6.0 / 3.14) + 1); 165

To calculate the y position of the weed we use the sin function along with the total time which goes from 0 to 60 seconds.

In our loop function we now have

```
PlotCHAR((int) weed_x, (int) weed_y, 5);
240
```
Which renders the weed based on the rounded x and y values. We'll cover what the "5" is later.

Our cacti move using a simple bit of math

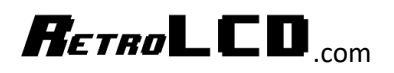

```
167\,int j;
    for (j = 0; j < cacti_count; j++) {
168\,169cacti_x[j] -= frame_time * 4.0;
```
This causes them to move 4 spaces per second.

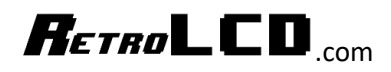

#### <span id="page-16-0"></span>Move pixels based on user input

We'll be using the controller library found here

<https://retrolcd.com/KeyInCode>

Type it in once, and then you can reuse it as many times as you want.

```
6 #include "Controller.h"
```
In Controller.h you will find four #define macros

```
6 // I/O Pins used by controller - 4 Required
7 #define CONTROLLER BUTTON PIN A 3
8 #define CONTROLLER BUTTON PIN B 4
9 #define CONTROLLER BUTTON PIN C 5
1011 #define CONTROLLER BUTTON PIN READ 7
```
Make sure you either wire up the controller to the same pins or update Controller.h to match your wiring.

Then in our loop function we have

```
231
      Controller:: ReadButtons();
```
#### And call our HandleInput function

```
110 void HandleInput ()
111 \vert \{112 if (dino.dino_state != DINO_STATE_JUMP
113
         66 dino.dino_state != DINO_STATE_CROUCH) {
     if (Controller::IsPressedAgain(CONTROLLER_BUTTON_A)) {
114
115dino.Jump();
       Controller::MarkUnreleased(CONTROLLER_BUTTON_A);
116
117
     } else {
       if (Controller::IsPressedAgain(CONTROLLER_BUTTON_B)) {
118
         dino.Crouch();
119120
           Controller::MarkUnreleased(CONTROLLER_BUTTON_B);
121} else {
         if (Controller::IsPressedAgain(CONTROLLER_BUTTON_LEFT)) {
122123if (player_x > 0) {
124
              player_x--;
125
            \rightarrow126
             Controller::MarkUnreleased(CONTROLLER BUTTON LEFT);
127} else {
             if (Controller::IsPressedAgain(CONTROLLER_BUTTON_RIGHT)) {
128
129
              if (player_x < 4) {
130
                player_x++;
131\BoxController::MarkUnreleased(CONTROLLER_BUTTON_RIGHT);
132
133
             \rightarrow134
           \, }
135
         \rightarrow136
      \rightarrow137 }
138 }
```
## $R$ *ETRO* LCD  $_{\text{com}}$

We are using the IsPressedAgain and MarkUnreleased methods so that the user cannot just hold down the button. They must press and then release the button before it can be pressed again.

There is very simple logic for the controllers. The user and move the hero left or right and they can jump or crouch.

We'll ignore the dino class for now. All we are doing is checking to see if buttons are pressed and modifying variables depending on which buttons are pressed. Notice that we are using a series of if-else statements. This prevents the user from pressing more than one button per frame. It is especially important for the Jump and Crouch routines as they are states and starting both would cause problems. Once the player is in the Jump or Crouch state they cannot go into another state until those states complete. The first "if" verifies that the user is not in a jump or crouch state before processing any input.

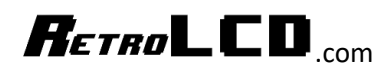

#### <span id="page-18-0"></span>Recognize and react to collisions between pixels

Now that everything is moving around the screen it's time to figure out when things hit each other. Or when things go out of bound.

The rules of the game are that when something reaches the left side of the screen without hitting the player, the player gets points. If something hits the player, the position of it resets and the player loses points.

The logic which handles objects reaching the left side of the screen is found in the function HandleSpriteUpdates

```
158 void HandleSpriteUpdates ()
159 {
160 | weed x - frame time * 4.0;
161 if (weed_x < 0) {
162
      points += 10;163weed x = \text{random}(200, 1000);
164
    \rightarrow165 | weed_y = (int) (sin(total_time * 6.0 / 3.14) + 1);
166
167
    int j;
168 for (j = 0; j < cacti_count; j++) {
169
      \texttt{cacti\_x[j]} \texttt{ - = frame_time * 4.0; }170
       if (cacti_K[j] < 0) {
171
        points++;
172
         \texttt{cacti\_x[j]} = \texttt{random(17, max_x)};
173
         cacti_sprite[j] = random(6, 8);174
      \Box175 }
176 }
```
This is where we move the cacti and the weed left every frame and, also check to see if it has gone off the left side of the screen. If a cactus goes off the left side of the screen, then the player gets a point. If the weed goes off the left side of the screen, the player gets 10 points.

In either case, the x location for the enemy resets.

In the case of the cactus, the sprite can also change.

On the Arduino, the minimum value of random is inclusive but the upper bound is exclusive. This means that although the random function is passed 6 and 8, it can only return 6 or 7.

We'll cover sprites later.

In addition to the boundary detection, we also need to detect whether the cacti or weed have hit the player. For that we have a dedicated function to help keep the code manageable.

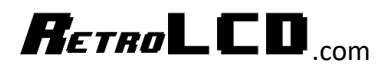

```
178 void HandleCollision()
179<sup>I</sup>
180
     switch (dino.dino state) {
181
       case DINO STATE JUMP:
182
           if (weed y == 0)
183
           \overline{1}if (weed_x >= player_x && weed_x <= player_x + 2) {
184
185
              weed x = \text{random}(200, 1000);
186
              points - = 5;
187
               dino.Hit();
188
            \Box189
           \mathbf{F}190
           break;
191
         case DINO_STATE_CROUCH:
192
           if (weed_y == 1)
193
          \mathcal{F}if (weed x >= player x as weed x <= player x + 2) {
194
195
              \text{weed}_X = \text{random}(200, 1000);
196
              points -5;
197
               dino.Hit();
198
             \mathcal{F}199
           \mathcal{F}200
          break;
201
         default:
202
         if (weed_x >= player_x && weed_x <= player_x + 1) {
           \text{weed}_X = \text{random}(200, 1000);
203
204
            points -5;
205
             dino.Hit();
206
           \mathcal{F}207
           break;
208
       \mathbf{F}209
210
      if (dino.dino_state != DINO_STATE_JUMP) {
211
        int j;
212
       for (j = 0; j < cacti count; j++) {
213
          if (player_x == (int) cacti_x[j]) {
214
             cacti x[j] = \text{random}(17, \text{max } x);215
             cacti_sprite[j] = random(6, 8);
216
            points--;
217
            dino.Hit();
218
             break;
219
         \Box220
221
       \rightarrow222\overline{\phantom{a}}223
     if (points < 0) {
224
       points = 0;
225
       \mathbf{1}226 }
```
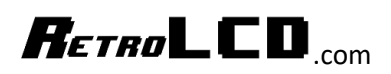

We start off by checking to see if the player has collided with the weed. The weed can be up in the air or down on the ground. The player can be standing, jumping or crouching. It may help to create a truth table to ensure all the possibilities are covered.

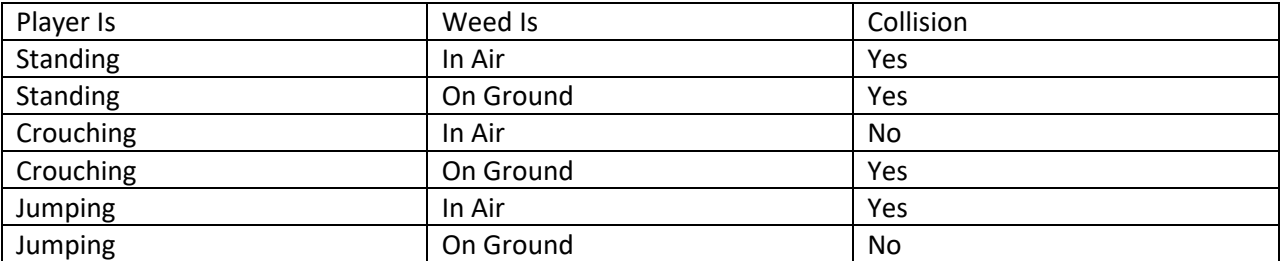

We can see from this truth table that there is a 66% chance that the weed is going to hit the player.

Therefore, we give 10 points to the player for dodging it and only take away 5 points if they get hit. In 6 attempts they will gain 10 points twice and lose 5 points 4 times. Which works out to zero points given completely random chance. That leaves skill as the deciding factor.

If the dino is in the jump state, then we check to see if the weed is Up. If it's not, there's no chance of collision. If it is, then we check to see if the weed's x position is within the player sprite. And if so, there is a collision, points are lost and the weed resets.

If the dino is in the crouch state, then we check to see if the weed is Down. If it's not, there's no chance of collision. If it is, then we check to see if the weed's x position is within the player sprite. And if so, there is a collision, points are lost and the weed resets.

If the dino is in the default state, which is standing, then we only need to check to see if the weed's x position is within the player's sprite and if so, points are lost and the weed resets.

When it comes to the cacti, we just check to see if the dino is jumping, and if it's not, we see if the cactus is in the same position as the player. Notice that in the case of the cactus, there is only one space being checked while with the weed, three spaces are being checked when jumping or crouching and two are being checked when standing. This is because the jump and crouch sprite are 3 characters wide and the standing sprite is 2 characters wide. For the cactus, we're just making it a little easier for the player to avoid them. There is a bit of extra time to jump out of the way.

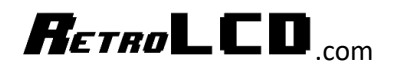

### <span id="page-21-0"></span>Dinosaur.ino

```
1 #include <Wire.h>
 2 #include "LiquidCrystal I2C.h"
 3 #include "DinoController.h"
 4 #include "WeedController.h"
 5 #include "CactiController.h"
 6 #include "Controller.h"
 7^{\circ}8 // https://forum.arduino.cc/index.php?topic=117045.0
9 // Set the LCD address to 0x27 for a 16 chars and 2 line display
10 LiquidCrystal I2C 1cd(0x3F, 16, 2);
1112 char Screen[32];
13 int screen x = 16;
14 int screen y = 2;
15 int start_timer;
16 int end_timer;
17 float frame time;
18 float total_time;
19 int player_x;
20 int max x = 500;
21 int points = 0;
22
23 float weed x;
24 float weed y;
25
26 DinoController dino;
27 WeedController weed;
28 CactiController cacti;
29
30 float cacti x[10];
31 int cacti_sprite[10];
32 \int \text{int } \text{cacti } \text{count} = 10;
```
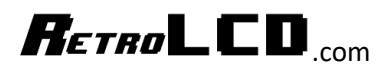

```
34 void setup() {
35<sup>1</sup>Serial.begin(9600);
36
37randomSeed(analogRead(0));
38<sup>°</sup>39 // initialize the LCD
40 lcd.begin(l);
41lcd.clear();
42 lcd.backlight();
43
    lcd.setCursor(0, 0);
44
45 dino. Init();
46 \text{weed}.\text{Init}();
47 Controller::Init();
48
    player x = 0;
49
50<sup>1</sup>lcd.createChar(6, cacti.framel);
51lcd.createChar(7, cacti.frame2);
5253 total_time = 0;
54 | weed_x = random(200, 1000);
55
    int j;
56 for (j = 0; j < cacti_count; j++) {
57
     cacti_x[j] = random(17, max_x);58
     cacti_sprite[j] = random(6, 8);59
    \Box60 }
62 void ClearScreen() {
63 for (int j = 0; j < 32; j++) {
      Screen[j] = ';
64
65 - 1
```

```
66 }
```
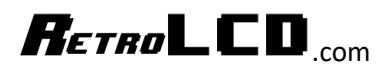

```
68 void PlotCHAR(int x, int y, char c) {
 69 if (x + y * screen_x > = 32) {
 70
       return;
 71 }
 72 if (x < 0) {
 73return;
 74 }
 75if (y < 0) {
 76
      return;
 77\mathbf{I}78 if (x > 15) {
 79
       return;
 80 }
 81 if (y > 1) {
 82return;
 83 }
 84 Screen[x + y * screen_x] = c;
 85}
 87 void RenderScreen() {
 88 int x, y;
 89 char line [17];
 90 byte point_char[16];
 9192 String point_disp = "Pts:" + String(points);
 93
     point_disp.getBytes(point_char, 16);
 94
 95
     for (x = 0; x < 16; x++) {
 96
      PlotCHAR(x + 6, 0, (char)point_char[x]);
 97
     \mathbf{L}98
 99
     lcd.setCursor(0, 0);
100
101 for (y = 0; y < screen y; y++) {
102for (x = 0; x < secen_x; x++) {
103
         line[x] = Screen[x + y * screen[x];104
      \mathcal{L}105
      line[16] = 0;lcd.setCursor(0, y);
106
      lcd.print(line);
107
108 }
109 }
```
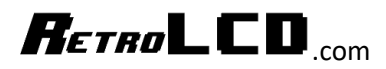

```
111 void HandleInput ()
112|1113
      if (dino.dino state != DINO STATE JUMP
114
           && dino.dino state != DINO STATE CROUCH) {
115
         if (Controller::IsPressedAgain(CONTROLLER BUTTON A)) {
116
          dino.Jump();
117
          Controller::MarkUnreleased(CONTROLLER BUTTON A);
118
       } else {
119
          if (Controller::IsPressedAgain(CONTROLLER BUTTON B)) {
120
             dino.Crouch();
121
             Controller::MarkUnreleased(CONTROLLER BUTTON B);
122
         } else {
123if (Controller::IsPressedAgain(CONTROLLER BUTTON LEFT)) {
124
               if (player x > 0) {
125
                 player_x --;
126
               \mathcal{V}127
               Controller::MarkUnreleased(CONTROLLER BUTTON LEFT);
128
             \} else {
               if (Controller::IsPressedAgain(CONTROLLER_BUTTON_RIGHT)) {
129
130
                 if (player x < 4) {
131
                   player x++;
132
                 \mathbf{F}133
                 Controller::MarkUnreleased(CONTROLLER BUTTON RIGHT);
134
               \mathbf{1}135
             \mathbf{r}136
           \mathbf{1}137
         }
138
       ł
139 }
141 void HandleSpriteChange()
142 {
143
    if (weed.weed sprite change) {
144
       lcd.createChar(5, weed.frame);
145
        weed.weed_sprite_change = false;
146
      \mathcal{F}147
148
      if (dino.dino_sprite_change) {
       // NOTE: do not use createChar(0, ...), it confuses the Ardino
149
150
       // http://forum.arduino.cc/index.php?topic=74666.0
151
       lcd.createChar(1, dino.dinoTL);
        lcd.createChar(2, dino.dinoTR);
152
153
       lcd.createChar(3, dino.dinoBL);
        lcd.createChar(4, dino.dinoBR);
154
155
        dino.dino_sprite_change = false;
156 }
157 }
\sim - -
```
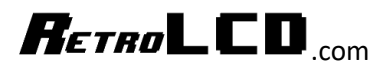

```
159 void HandleSpriteUpdates()
160 {
161 | weed_x -= frame_time * 4.0;
162 if (weed_x < 0) {
163
      points += 10;164
      \text{weed}_X = \text{random}(200, 1000);
165
     \mathbb{R}166
     weed_y = (int) (sin(total_time * 6.0 / 3.14) + 1);
167
168
     int j;
169
     for (j = 0; j < cacti_count; j++) {
170
      cacti_x[j] - frame_time * 4.0;
171
      if (cacti x[j] < 0) {
172
         points++;
173
        cacti_x[j] = random(17, max_x);174
         cacti_sprite[j] = random(6, 8);\qquad \qquad }
175
176 }
177 }
```
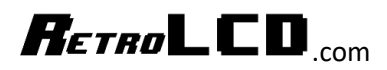

```
179 void HandleCollision ()
180 {
181 switch (dino.dino state) {
       case DINO STATE JUMP:
182
           if (weed y == 0)
183
184
          \left\{ \right.185
            if (weed x >= player x as weed x \leq player x + 2) {
               \text{weed_x} = \text{random}(200, 1000);
186
187
             points - = 5;
188
               dino.Hit();
189
            \overline{1}190
           \mathbf{F}191
           break;
        case DINO STATE CROUCH:
192
193
           if (weed_y == 1)
194
          \mathcal{F}195
            if (weed_x >= player_x && weed_x <= player_x + 2) {
196
              \text{weed}_X = \text{random}(200, 1000);
197
             points - = 5;
198
               dino.Hit();
199
             \mathcal{F}200
           \mathbf{F}201
           break;
202default:
203if (weed_x >= player_x && weed_x <= player_x + 1) {
204
           weed x = \text{random}(200, 1000);
205
            points -5;
206
            dino.Hit();
207
           \mathcal{F}208
           break;
209\mathcal{F}210
211
      if (dino.dino_state != DINO_STATE_JUMP) {
212
       int j;
213
       for (j = 0; j < cacti_count; j++) {
214
         if (player x == (int) <math>cacti_x[j]</math> ) {215
            cacti_x[j] = random(17, max_x);216
            cacti sprite[j] = random(6, 8);
217
            points--;
218
            dino.Hit();
219
            break;
220
         \Box221
222
       \Box223 \quad \}224
    if (points < 0) {
225
        points = 0;
226
     \Box227}
```
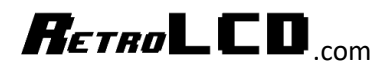

```
229 void loop() {
230
     start timer = millis();
231
232
     Controller:: ReadButtons();
233
234
     HandleInput();
235 HandleSpriteChange();
236
     HandleSpriteUpdates();
237HandleCollision();
238
239
240ClearScreen();
     PlotCHAR((int) weed_x, (int) weed_y, 5);
241
242
     switch (dino.dino state) {
243case DINO STATE JUMP:
244
         PlotCHAR(player x + 0, 0, 1);
245
        PlotCHAR(player x + 1, 0, 2);
246
         PlotCHAR(player_x + 2, 0, 3);
247
         break;
      case DINO STATE CROUCH:
248
249
        PlotCHAR(player_x + 0, 1, 1);
250
        PlotCHAR(player_x + 1, 1, 2);
251
         PlotCHAR(player_x + 2, 1, 3);
252
        break;
253
      default:
254
        PlotCHAR(player x + 0, 0, 1);
255
         PlotCHAR(player x + 1, 0, 2);
256
         PlotCHAR(player x + 0, 1, 3);
257
         PlotCHAR(player x + 1, 1, 4);
258
         break;
259
     \mathbf{F}260
261
     int j;
262
     for (j = 0; j < cacti_count; j++) {
263
       PlotCHAR((int)cacti_x[j], 1, cacti_sprite[j]);
264
     \mathcal{F}265
266
     RenderScreen();
267
268
     end timer = millis();
269
    frame_time = (float) (end_timer - start_timer) / 1000.0;
270dino.Update(frame_time);
271
     weed. Update (frame_time);
272
273
     total time += frame time;
274
     total_time = ((total_time / 60.0) - (int) (total_time / 60.0)) * 60.0;
275
276}
```
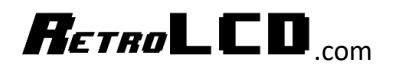

<span id="page-28-0"></span>CactiController.h1 #ifndef CactiController h 2 #define CactiController\_h  $\overline{3}$ 4 #include "Arduino.h" 5 #include "LiquidCrystal\_I2C.h" 6 7 class CactiController {  $\overline{8}$ public:  $\overline{9}$ static byte  $frame1[8] = \{$  $10<sub>1</sub>$ 0b00100, 0b00100,  $11\,$  $12$ 0b10101,  $13<sup>°</sup>$ 0b10111, 14 0b11100, 15 0b00100,  $16$ 0b00100, 0b00100  $17 \,$  $18$  $\cdot$  } ; 19  $20<sup>1</sup>$ static byte frame2 $[8] = \{$  $21$ 0b00000, 22 0b00000, 0b00100, 23 24 0b10101, 25 0b11111, 26 0b00100, 0b00100, 27 0b00100 28 29  $\mathbf{E}$  $30$  };  $31$ 32 #endif

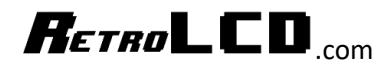

## <span id="page-29-0"></span>CactiController.cpp

```
1 #include "Arduino.h"
2 #include "CactiController.h"
3
4 // needs to be define here with the actual value in the h file
5 static byte CactiController::framel[8];
6 static byte CactiController::frame2[8];
\overline{\tau}
```
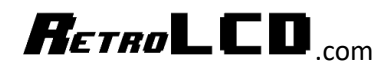

### <span id="page-30-0"></span>DinoController.h

```
1 #ifndef DinoController h
 2 #define DinoController h
 \overline{3}4 #define DINO STATE WALK1 TRANSITION 1
 5 #define DINO_STATE_WALK1 2
 6
 7 #define DINO STATE WALK2 TRANSITION 3
8 #define DINO STATE WALK2 4
 -9
10 #define DINO STATE JUMP 5
11 #define DINO STATE CROUCH 6
1213 #include "Arduino.h"
14 #include "LiquidCrystal I2C.h"
15<sup>1</sup>16 class DinoController {
17 private:
18<sup>1</sup>static byte dinoHitL[8] = {
190b00000,
20<sup>1</sup>0Ь00000,
210b00111,
        0b00111,
220b00111,
23<sup>1</sup>0b00101,
24
      0000111,25
       0b00011
26\rightarrow27<sup>1</sup>2829static byte dinOHitR[8] = \{30<sup>1</sup>0b00000,
310Ь00000,
320b01000,
33<sup>1</sup>0b01000,
       0b01000,
3435<sup>1</sup>0b01000,
36
       0b11000,
        0b10000
37<sup>1</sup>38
      \rightarrow39
     static byte dinofL1[8] = \{40
41
      0b00000,
42
       0b00000,
       оьооооо,
43
        0b00000,
44
45
       оьооооо,
       0b00000,
46
47
       0b00001,
48<sup>°</sup>0b00011
      \rightarrow49
```
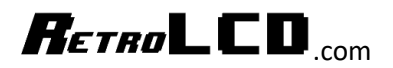

 $51$ static byte dinoTR1 $[8] = \{$  $52$ 0b00000,  $53<sup>°</sup>$ 0b00000.  $54$ 0b00000.  $55$ 0b11111,  $0b10111,$ 56  $0b11111,$  $57$ 0b11111,<br>0b10000,  $58$  $59$ 0b11111  $\rightarrow$ 60  $61$ static byte  $dinoBL1[8] = \{$  $62$ 0b00011, 63 0b10011, 64  $0b11011,$ 65  $0$ bliili, 66 0b11111,<br>0b01110, 67 68  $0b00110,$ 69  $70<sup>1</sup>$ 0000000  $71$  $-3\pi$  $72$ static byte  $dinoBR1[8] = \{$  $73$ 0b10000,  $74$ 75 0b11100, 0b11100,<br>0b10100, 76  $0b10000,$  $77$  $78$ 0b11000.  $79$ 0b11000, 0b11000, 80 0000000  $81$  $82$  $\mathbb{R}$ 83 static byte dinoBL2 $[8] = \{$  $84$ 0b10011,<br>0b11011, 85.  $86$ 87 0b11011, 88 0b11111,  $0b01111,$ 89  $0000111,$ 90  $0b00011,$ 0b00000  $91$  $92$ 93  $\rightarrow$  $94$ static byte  $dinoBR2[8] = \{$ 95 96 0b10000, 0b11000, 97  $0b10100,$ 98 0b10100,<br>0b10000, 99 100 0b10000,  $101$  $102$ 0b10000,  $103$ 0000000 104  $\rightarrow$ 105 static byte JumpCrouch1[8] = { 106  $0b00000,$ 107 0b00000, 108 0b00011, 109 110 0b00111.  $111$ 0b01111,  $112$ 0b11111, 0b00011,  $113\,$  $114$ 0b00011  $115$  $\rightarrow$ 

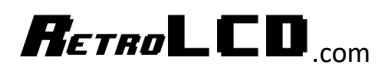

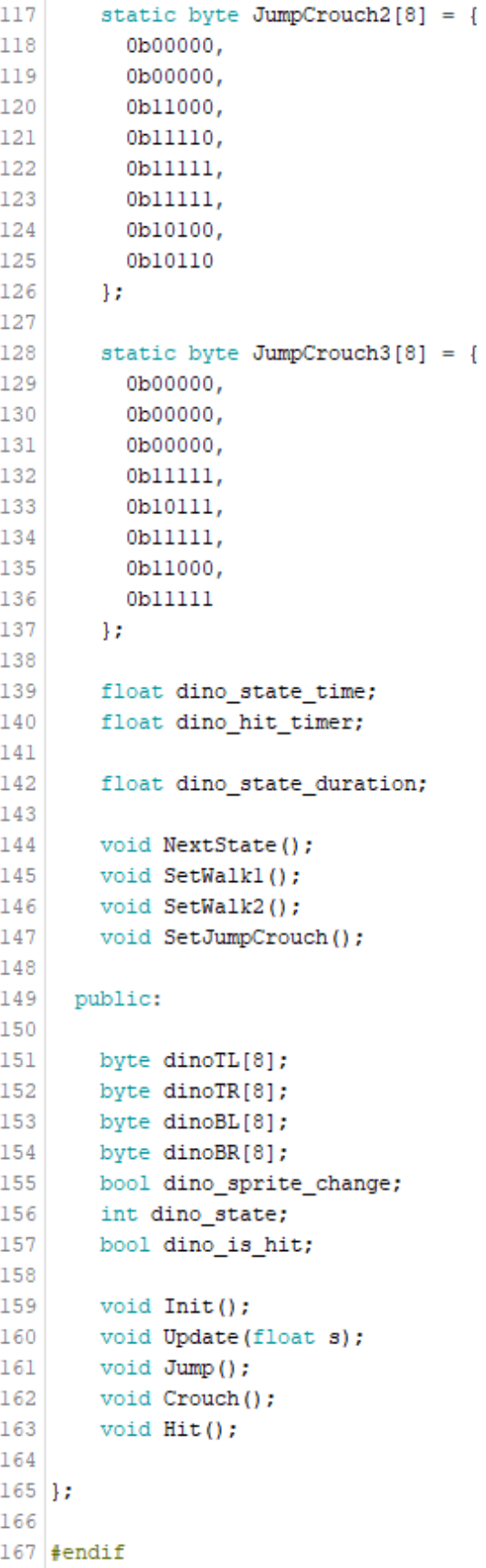

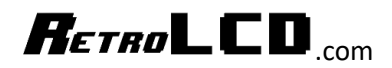

### <span id="page-33-0"></span>DinoController.cpp

```
1 #include "Arduino.h"
2 #include "DinoController.h"
 3
4 // needs to be define here with the actual value in the h file
 5 static byte DinoController::dinoHitL[8];
 6 static byte DinoController::dinoHitR[8];
 \overline{7}8 static byte DinoController::dinoTL1[8];
9 static byte DinoController::dinoTR1[8];
10 static byte DinoController::dinoBL1[8];
11 static byte DinoController::dinoBR1[8];
12 static byte DinoController::dinoBL2[8];
13 static byte DinoController::dinoBR2[8];
14
15 static byte DinoController:: JumpCrouch1[8];
16 static byte DinoController::JumpCrouch2[8];
17 static byte DinoController:: JumpCrouch3[8];
18
19 void DinoController::Init() {
20 dino_state = DINO_STATE_WALK1_TRANSITION;
21 dino state time = 0;
22 dino state duration = 0;
23 dino_is_hat = false;24 SetWalk1();
25}
26
27 void DinoController::Hit() {
28 if (dino is hit) {
29
     return;
30 \quad \}31dino state = DINO STATE WALK1 TRANSITION;
32 dino state time = 0;
33 dino state duration = 0;
34 dino hit timer = 1.0;
35 dino_is_hit = true;
36 SetWalk1();
37}
38 void DinoController::Update(float s) {
39 dino_state_time += s;
40
    if (dino state time >= dino state duration) {
41
     NextState();
42 }
43if (dino is hit) {
    dino_hit_timer -= s;
44
     if (dino_hit_timer <= 0) {
45
46
      dino hit_time r = 0;47
       dino_is_hit = false;
48
     \overline{\phantom{a}}49 }
50}
```
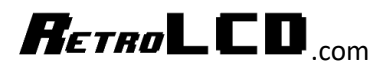

```
52 void DinoController::SetWalk1() {
53
   int j;
54
    for (j = 0; j < 8; j++) {
55
     if (dino is hit) {
        dinoTL[j] = dinoHitL[j];56
57
       dinoTR[j] = dinoHitR[j];58
     } else {
59
       dinoTL[j] = dinoTLl[j];dinofR[j] = dinofR1[j];60
61
       \mathbf{1}62
     dinoBL[j] = dinoBL1[j];63
      dinoBR[j] = dinoBR1[j];64
    \mathbf{F}65
     dino_sprite_change = true;
66 }
67
68 void DinoController::SetWalk2() {
69
   int j;
70<sup>1</sup>for (j = 0; j < 8; j++) {
71
      if (dino_is_hit) {
72
       dinOTL[j] = dinOHitL[j];73
        dinofR[j] = dinoflitR[j];74
     } else {
75
        dinoTL[j] = dinoTLl[j];76
         dinoTR[j] = dinoTR1[j];77
      \mathbb{R}78
      dinoBL[j] = dinoBL2[j];dinoBR[j] = dinoBR2[j];79
80
    \overline{1}81
     dino_sprite_change = true;
82}
83
84 void DinoController::SetJumpCrouch() {
85
    if (dino is hit) {
86
     return;
87
    \mathbf{F}88
    int j;
89
    for (j = 0; j < 8; j++) {
90
      dinoTL[j] = JumpCrouchl[j];91
     dinofR[j] = JumpCrouch2[j];92
      dinoBL[j] = JumpCrouch3[j];93
    \mathbb{R}94
    dino_sprite_change = true;
95}
```
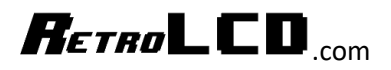

```
97 void DinoController::Jump() {
 98 if (dino is hit) {
99
      return;
100 }
101 SetJumpCrouch();
102 dino state = DINO STATE JUMP;
103 dino state duration = 1.25;
104 }
105
106 void DinoController::Crouch() {
107 if (dino_is_hit) {
108
      return;
109 }
110 SetJumpCrouch();
111 dino state = DINO STATE CROUCH;
112 dino state duration = 1.25;
113 }
114
115 void DinoController::NextState() {
116 switch (dino_state) {
117 | case DINO_STATE_WALK1_TRANSITION:
        SetWalkl();
118
119dino\_state = DINO\_STATE WALK1;120dino_state_duration = 0.250;
        break;
121
122 | case DINO STATE WALK1:
123dino_state = DINO_STATE_WALK2_TRANSITION;
124
        dino state duration = 0;
        break;
125126
     case DINO_STATE_WALK2_TRANSITION:
       SetWalk2();<br>dino_state = DINO_STATE_WALK2;
127128
129
        dino state duration = 0.250;
        break;
130
      case DINO STATE WALK2:
131dino_state = DINO_STATE_WALK1_TRANSITION;<br>dino_state_duration = 0;
132133
134
        break;
     case DINO_STATE_CROUCH:
135
136
      case DINO_STATE JUMP:
       dino_state = DINO_STATE_WALK1_TRANSITION;<br>dino_state_duration = 0;
137
138
        break;
139
140
141 }
142
143
    dino state time = 0;
144}
```
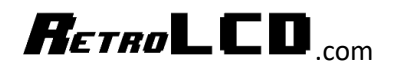

# <span id="page-36-0"></span>WeedController.h<br>
let MeedController\_h<br>
let ine MeedController\_h<br>
let ine MeedController\_h

```
4 #define WEED_STATE_WALK1_TRANSITION 1
 5 #define WEED_STATE_WALK1 2
 #define WEED_STATE_WALK2_TRANSITION 3
 8 #define WEED STATE WALK2 4
10 #define WEED_STATE_WALK3_TRANSITION 5
11 #define WEED_STATE_WALK3 6
1213 #define WEED_STATE_WALK4_TRANSITION 7
14 #define WEED_STATE_WALK4 8
15\,10<br>16 #include "Arduino.h"<br>17 #include "LiquidCrystal_I2C.h"
18\,19 class WeedController {
20 private:
       static byte framel[8] = {
210<sub>b00000</sub>2223<sup>°</sup>0b00000,_{\rm 24}0b00110,
\bf 250b01101,260<sub>b10111</sub>.
\overline{27}0b11011._{\rm 28}0b01110,29
          0b01100
_{\rm 30}\rightarrow31static byte frame2[8] = \{32<sup>1</sup>330b00000,340b00000,
35\,0b00000,36
          0b00000.
370b10110,
38
          0bll101,
39
          0b11011,40
          0b00110
41\mathbf{H}42<sup>°</sup>static byte frame 3[8] = \{43\frac{44}{3}0b00000,4\,50b00000,0600000
46
          0b01010,4748\,0b11100,490b10111,{\bf 50}0b01111,510b00110
       \mathcal{M}5253\mathbf{54}static byte frame 4[8] = {
          0<sub>000000</sub>55\,0b00000.
56
57
          0b11100,
58
          0b10110,
59
          0b01111,60
          0b11011,
610b01110.
          0<sub>b00000</sub>6263
        1\pi\sqrt{64}\sqrt{65}66
       int weed_state;
67float weed_state_time;
\overline{\bf 68}float weed_state_duration;
69
\begin{array}{c} 70 \\ 71 \end{array}void NextState();
        void SetFrame(int num);
\bar{z}73public:
74\frac{75}{76}byte frame[8];
       bool weed_sprite_change;
\frac{1}{77}78\,79\,void Init();
        void Update (float s);
_{\rm 80}8182 \frac{1}{2}83
84 #endif
```
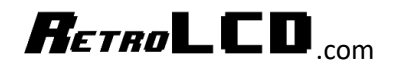

### <span id="page-37-0"></span>WeedController.cpp

```
1 #include "Arduino.h"
2 #include "WeedController.h"
\mathcal{R}4 // needs to be define here with the actual value in the h file
5 static byte WeedController::framel[8];
 6 static byte WeedController::frame2[8];
 7 static byte WeedController::frame3[8];
8 static byte WeedController::frame4[8];
\overline{9}10 void WeedController::Init() {
11 weed state = WEED STATE WALK1 TRANSITION;
12 weed_state_time = 0;
13 | weed state duration = 0;
14 SetFrame(0);
15|11617 void WeedController::Update(float s) {
18 weed state time += s;19 if (weed state time >= weed state duration) {
20<sub>1</sub>NextState();
21 \quad \}22|123
24 void WeedController::SetFrame(int num) {
25 int i;
26 switch (num) {
     case 0:
27
28
       for (j = 0; j < 8; j++) {
29
          frame[j] = frame1[j];\mathbb{R}30
31break;
     case 1:
32<sup>1</sup>for (j = 0; j < 8; j++) {
33<sup>1</sup>34frame[j] = frame2[j];35<sup>1</sup>\mathbb{R}break;
36<sup>°</sup>case 2:
37
      for (j = 0; j < 8; j++) {
38
          frame[j] = frame3[j];3940
       \rightarrow41
       break;
42
     case 3:
       for (j = 0; j < 8; j++) {
43
         frame[j] = frame[1];44
45
       \mathbb{R}46
        break;
47
    \overline{ }48 weed sprite change = true;
49 }
```
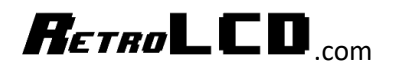

```
51 void WeedController::NextState() {
52switch (weed state) {
53
     case WEED_STATE_WALK1_TRANSITION:
54
       SetFrame(0);weed_state = WEED_STATE_WALK1;<br>weed_state_duration = 0.250;
5556
57
       break;
58
     case WEED_STATE_WALK1:
      weed_state = WEED_STATE_WALK2_TRANSITION;
59
      weed_state_duration = 0;<br>break;
60
61
62
     case WEED_STATE_WALK2_TRANSITION:
      SetFrame(1);<br>weed_state = WEED_STATE_WALK2;<br>weed_state_duration = 0.250;
63
64
65
66
       break;
     case WEED_STATE_WALK2:
67
68
      weed_state = WEED_STATE_WALK3_TRANSITION;
69
       weed_state_duration = 0;
70<sup>1</sup>break;
71case WEED STATE WALK3 TRANSITION:
       SetFrame(2);72weed_state = WEED_STATE_WALK3;<br>weed_state_duration = 0.250;
737475
       break;
     case WEED STATE WALK3:
76
77weed_state = WEED_STATE_WALK4_TRANSITION;
      \text{weed\_state\_duration} = 0;78
79
       break;
     case WEED_STATE_WALK4_TRANSITION:
80
      SetFrame(3);<br>weed_state = WEED_STATE_WALK4;
8182
83
       weed state duration = 0.250;
84
       break;
     case WEED_STATE_WALK4:
85
86
      weed state = WEED STATE WALK1 TRANSITION;
87
       weed state duration = 0;
        break;
88
89
    \mathcal{F}90<sup>°</sup>91 weed state time = 0;
92 }
```
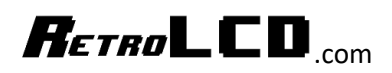

### <span id="page-39-0"></span>Bill of Materials

<span id="page-39-1"></span>1602 LCD 16x2 Character Display w/ I2C Controller - \$2.00 – 1 Req. [https://www.aliexpress.com/item/1PCS-LCD-module-Blue-screen-IIC-I2C-1602-for-arduino-1602-LCD-](https://www.aliexpress.com/item/1PCS-LCD-module-Blue-screen-IIC-I2C-1602-for-arduino-1602-LCD-UNO-r3-mega2560/32763867041.html?spm=a2g0s.9042311.0.0.262f4c4d5Zwf8U)[UNO-r3-mega2560/32763867041.html](https://www.aliexpress.com/item/1PCS-LCD-module-Blue-screen-IIC-I2C-1602-for-arduino-1602-LCD-UNO-r3-mega2560/32763867041.html?spm=a2g0s.9042311.0.0.262f4c4d5Zwf8U)

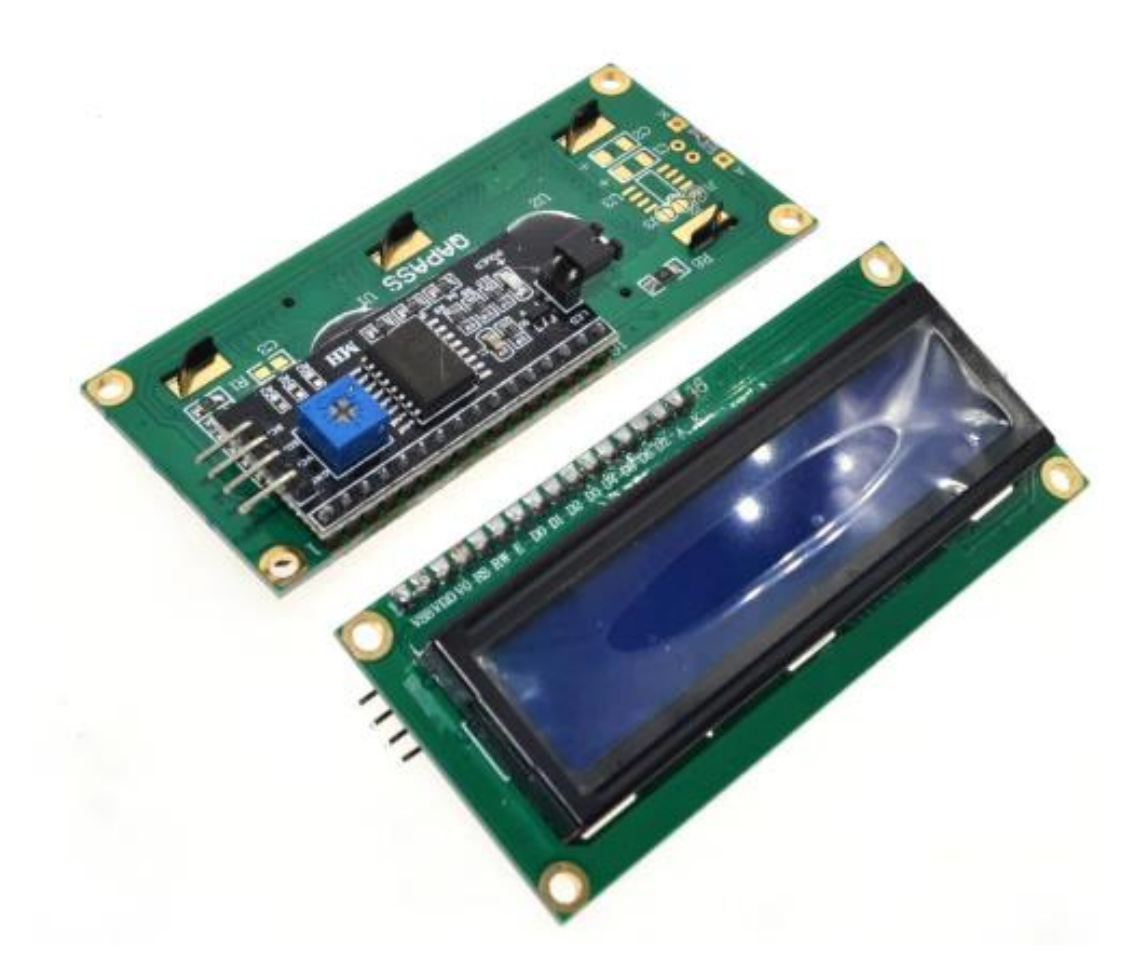

If you hook up this display and all you get are white blocks on the top row, you have likely configured the wrong address in your code.

See RetroLCD.com for a helpful sketch that will tell you what address your display is listening on.

## $R$ *ETRO* $L$ **CD**<sub>.com</sub>

<span id="page-40-0"></span>Arduino Nano Clone - \$1.90 – 1 Req.

[https://www.aliexpress.com/item/Freeshipping-Nano-3-0-controller-compatible-for-arduino-nano-](https://www.aliexpress.com/item/Freeshipping-Nano-3-0-controller-compatible-for-arduino-nano-CH340-USB-driver-NO-CABLE/32341832857.html?spm=a2g0s.9042311.0.0.b5ef4c4dLOZbsg)[CH340-USB-driver-NO-CABLE/32341832857.html](https://www.aliexpress.com/item/Freeshipping-Nano-3-0-controller-compatible-for-arduino-nano-CH340-USB-driver-NO-CABLE/32341832857.html?spm=a2g0s.9042311.0.0.b5ef4c4dLOZbsg)

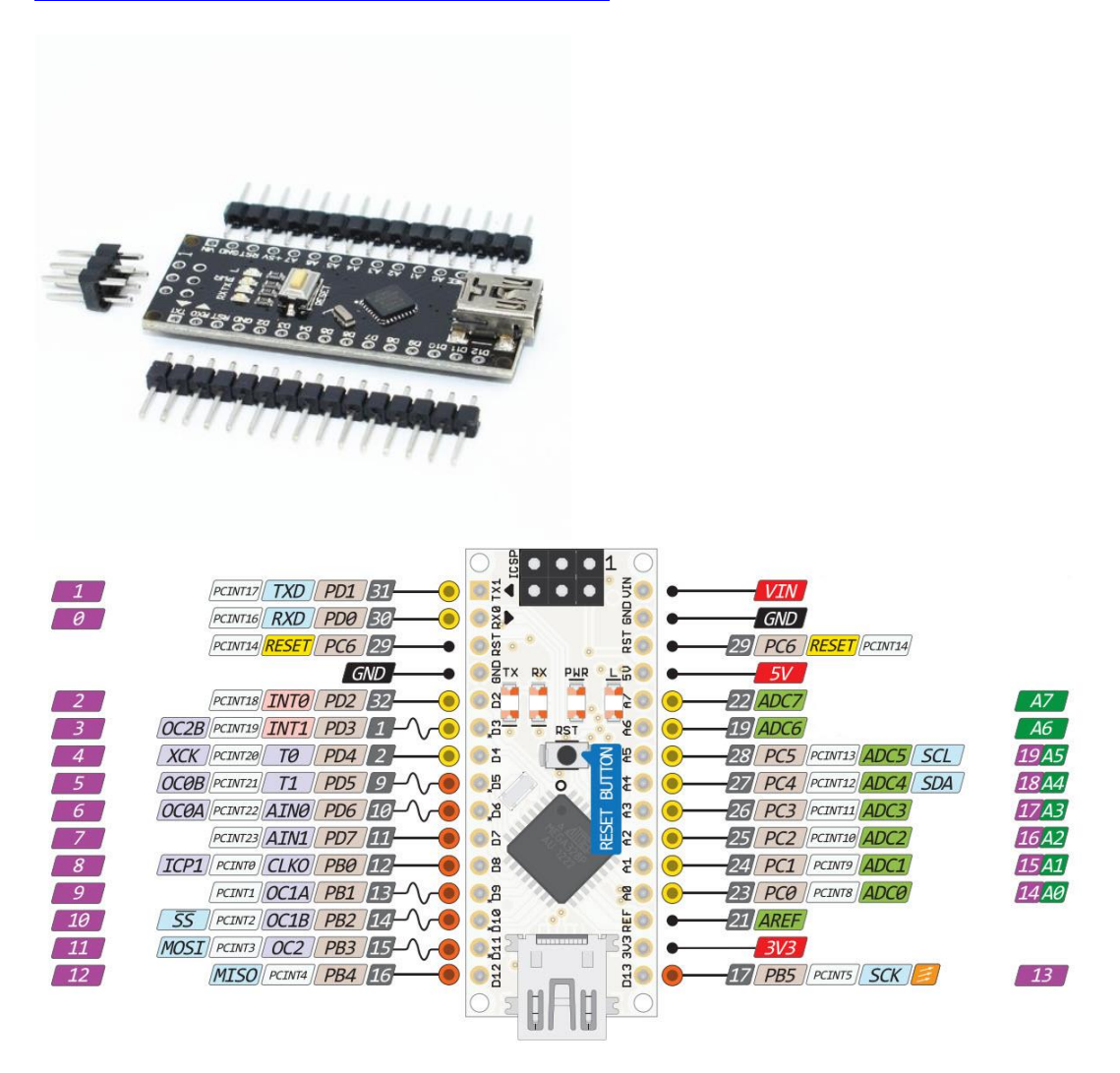

Note: This board is recognized as an Ardunio Duemilanove or Diecimila, ATmega 328P. If your IDE has trouble uploading, it may be because you've selected the wrong board variant. The Duemilanove is the version of the Arduino before the UNO. To test the board, simply plug it into your USB port and view the serial monitor. It will spit out all the ASCII character codes.

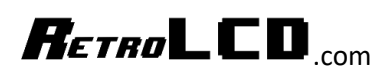

<span id="page-41-0"></span>74HX4051N DIP-16 Multiplexer - \$2.04 / 10, \$0.204 each – 1 Req. [https://www.aliexpress.com/item/10pcs-free-shipping-74HC4051N-74HC4051-SN74HC4051N-DIP-16-](https://www.aliexpress.com/item/10pcs-free-shipping-74HC4051N-74HC4051-SN74HC4051N-DIP-16-Multiplexer-Switch-ICs-8-CHANNEL-ANALOG-MUX-DEMUX/32416713940.html?spm=a2g0s.9042311.0.0.262f4c4d5Zwf8U) [Multiplexer-Switch-ICs-8-CHANNEL-ANALOG-MUX-DEMUX/32416713940.html](https://www.aliexpress.com/item/10pcs-free-shipping-74HC4051N-74HC4051-SN74HC4051N-DIP-16-Multiplexer-Switch-ICs-8-CHANNEL-ANALOG-MUX-DEMUX/32416713940.html?spm=a2g0s.9042311.0.0.262f4c4d5Zwf8U)

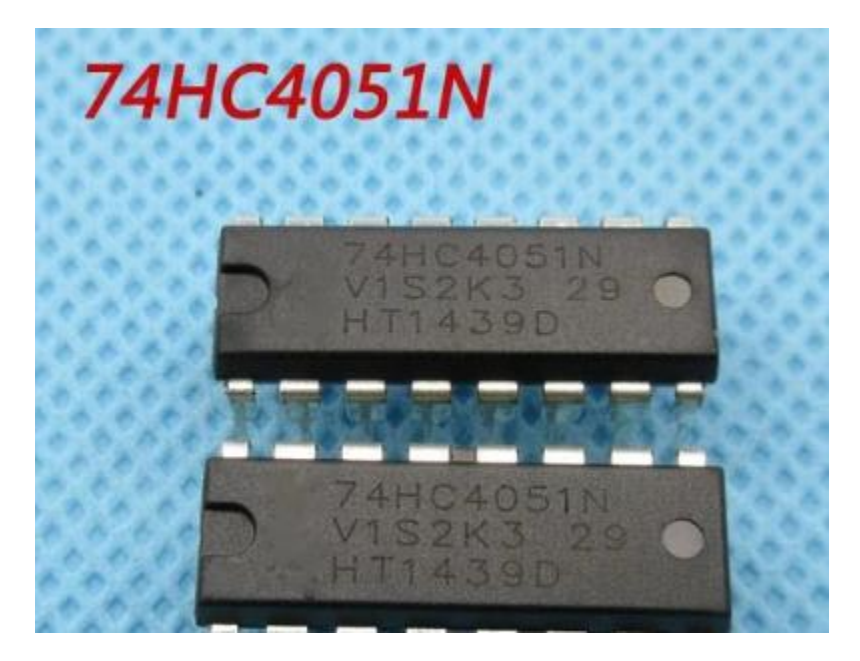

## $R$ *ETRO*  $\Box$   $\Box$   $\Box$

<span id="page-42-0"></span>Ceramic Capacitor - \$1.40 / 300, \$0.0047 each – 1 Req. [https://www.aliexpress.com/item/Ceramic-capacitor-2PF-0-1UF-30-valuesX10pcs-300pcs-Electronic-](https://www.aliexpress.com/item/Ceramic-capacitor-2PF-0-1UF-30-valuesX10pcs-300pcs-Electronic-Components-Package-ceramic-capacitor-Assorted-Kit-Free/32305092269.html?spm=a2g0s.9042311.0.0.27424c4dL6kfnx)[Components-Package-ceramic-capacitor-Assorted-Kit-Free/32305092269.html](https://www.aliexpress.com/item/Ceramic-capacitor-2PF-0-1UF-30-valuesX10pcs-300pcs-Electronic-Components-Package-ceramic-capacitor-Assorted-Kit-Free/32305092269.html?spm=a2g0s.9042311.0.0.27424c4dL6kfnx)

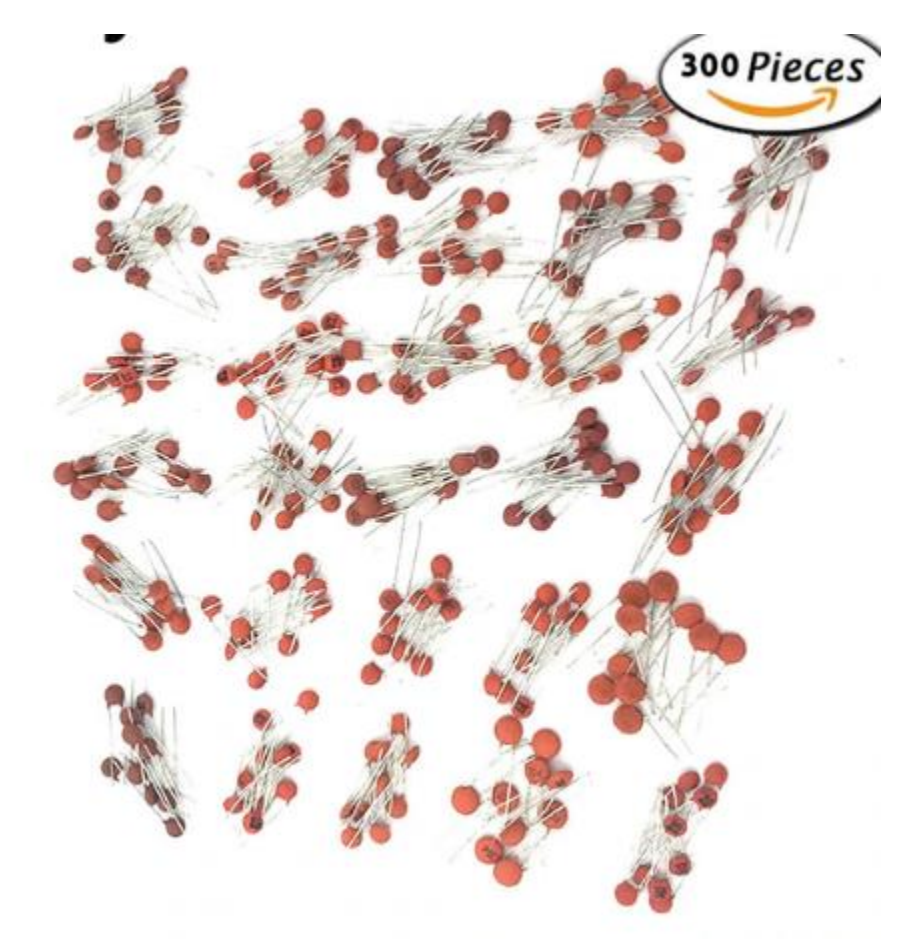

The rating really doesn't matter. In fact, this part is probably optional.

## $R$ *ETRO* $L$ **CD**<sub>.com</sub>

<span id="page-43-0"></span>Resistor - \$2.48 / 600, \$0.0041 each – 1 Req. [https://www.aliexpress.com/item/Free-Shipping-600-Pcs-1-4W-1-20-Kinds-Each-Value-Metal-Film-](https://www.aliexpress.com/item/Free-Shipping-600-Pcs-1-4W-1-20-Kinds-Each-Value-Metal-Film-Resistor-Assortment-Kit/32323198194.html?spm=a2g0s.9042311.0.0.27424c4dL6kfnx)[Resistor-Assortment-Kit/32323198194.html](https://www.aliexpress.com/item/Free-Shipping-600-Pcs-1-4W-1-20-Kinds-Each-Value-Metal-Film-Resistor-Assortment-Kit/32323198194.html?spm=a2g0s.9042311.0.0.27424c4dL6kfnx)

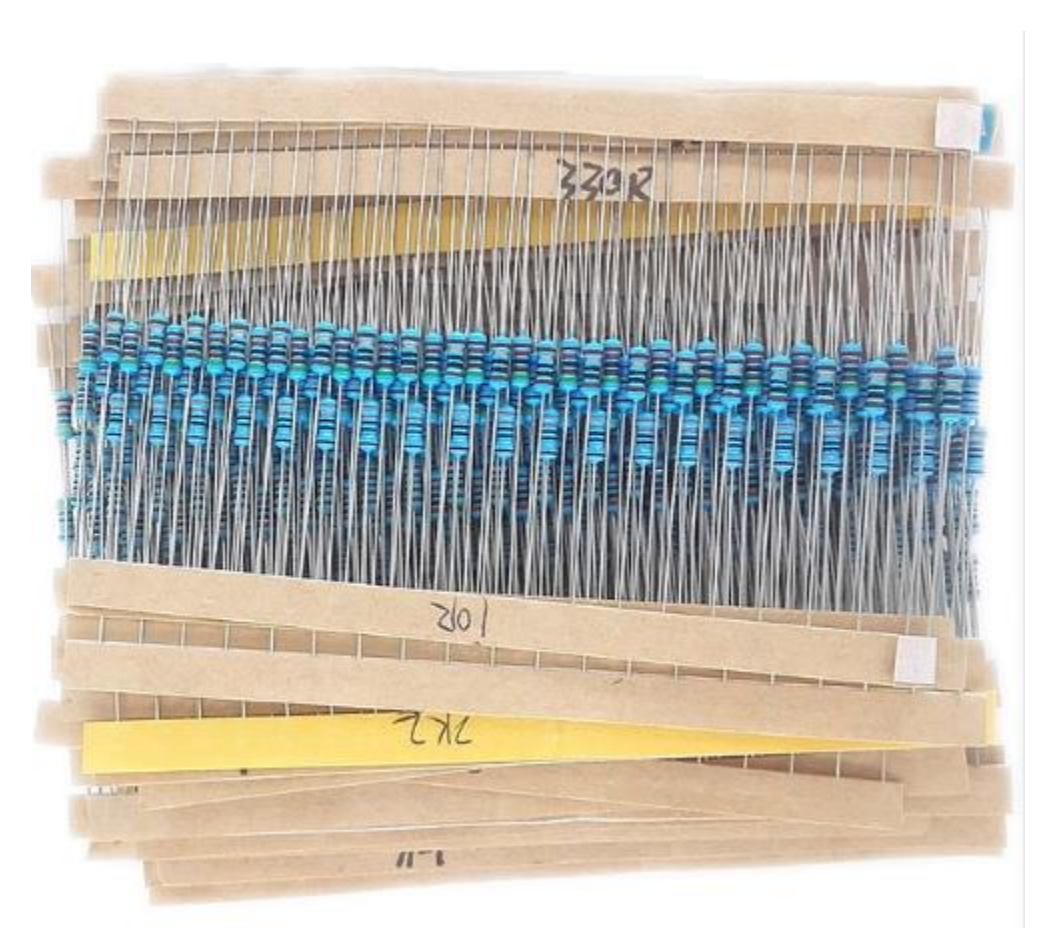

This resistor is used to pull down the buttons when they're not pressed so that you don't get invalid button pushes. This is also handled in code to ensure when a button is let go, the Multiplexer doesn't think it is still pressed. 220ohm is what I use but there is no strict requirement.

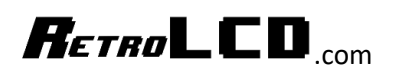

<span id="page-44-0"></span>Tactile Push Button Switch 12x12x4.3mm – \$1.79 / 50, \$0.0358 each – 4 Req. [https://www.aliexpress.com/item/R242-03-12-12-4-3MM-touch-switch-micro-switch-vertical-feet-](https://www.aliexpress.com/item/R242-03-12-12-4-3MM-touch-switch-micro-switch-vertical-feet-4/32691509241.html?spm=a2g0s.9042311.0.0.27424c4dwRAnaY)[4/32691509241.html](https://www.aliexpress.com/item/R242-03-12-12-4-3MM-touch-switch-micro-switch-vertical-feet-4/32691509241.html?spm=a2g0s.9042311.0.0.27424c4dwRAnaY)

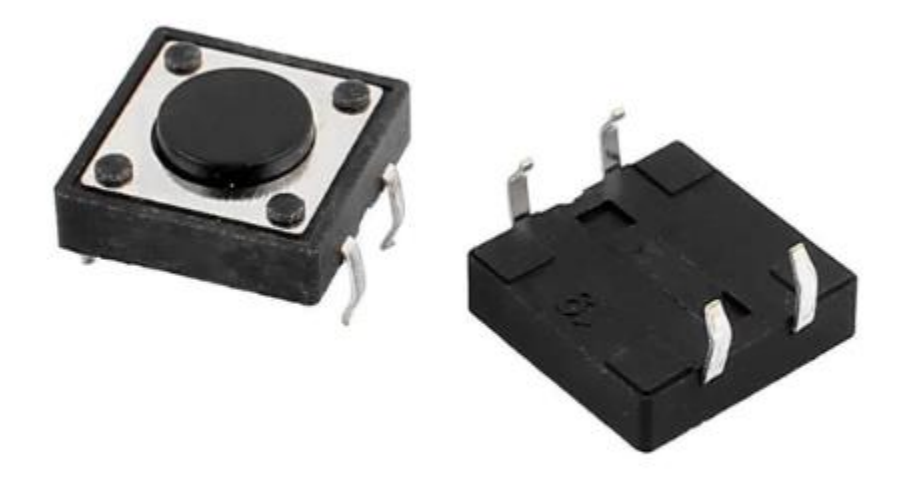

The PCB supports up to 8 buttons. 4 are required for Dinosaur.

## $R$ *ETRO*  $\Box$   $\Box$   $\Box$

<span id="page-45-0"></span>Pin Header Connector Male 2.54mm Pitch Single Row 40 Pin - \$1.85 / 30 x 40, \$0.0015 each – 16 Req. [https://www.aliexpress.com/item/McIgIcM-60PCS-1-x-40-Pin-2-54mm-Spacing-Single-Row-Breakable-](https://www.aliexpress.com/item/McIgIcM-60PCS-1-x-40-Pin-2-54mm-Spacing-Single-Row-Breakable-Male-Pin-Header-Connector/32809323787.html)[Male-Pin-Header-Connector/32809323787.html](https://www.aliexpress.com/item/McIgIcM-60PCS-1-x-40-Pin-2-54mm-Spacing-Single-Row-Breakable-Male-Pin-Header-Connector/32809323787.html)

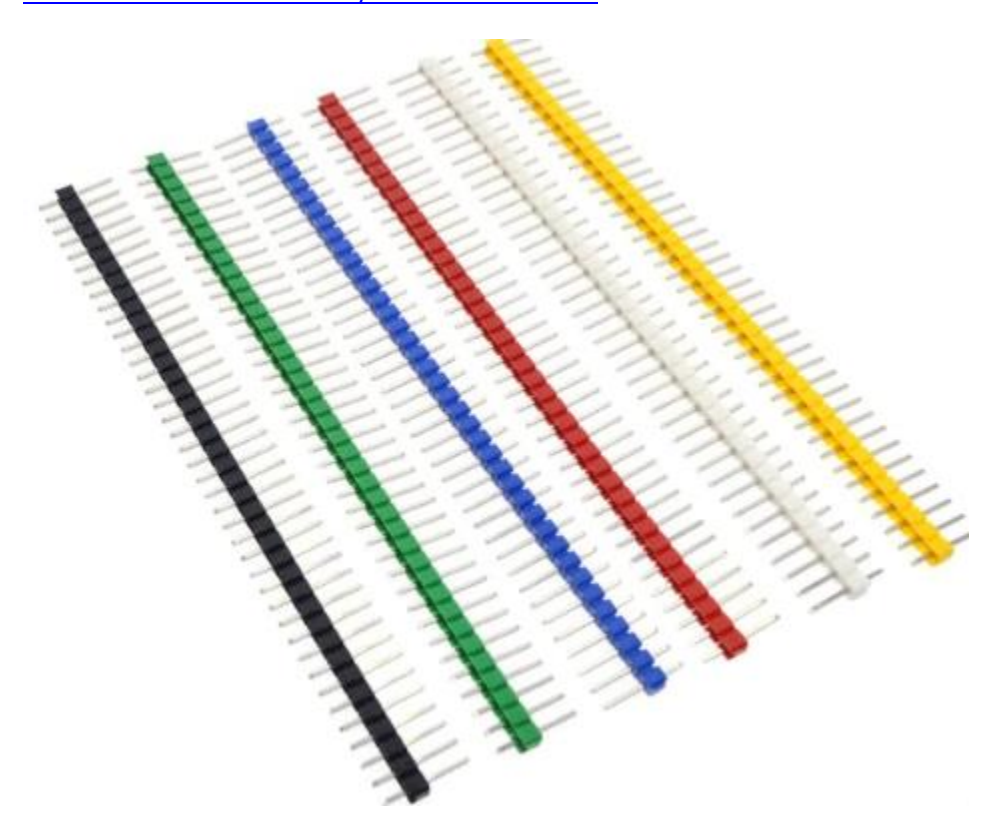

## $R$ *ETRO*  $\Box$   $\Box$   $\Box$

<span id="page-46-0"></span>Female – Female Jumper Wire 20cm 2.54mm 1p-1p – \$0.78 / 40, \$0.0195 each – 14 Req

[https://www.aliexpress.com/item/Free-Shipping-80pcs-dupont-cable-jumper-wire-dupont-line-female](https://www.aliexpress.com/item/Free-Shipping-80pcs-dupont-cable-jumper-wire-dupont-line-female-to-female-dupont-line-20cm-1P/1728848121.html)[to-female-dupont-line-20cm-1P/1728848121.html](https://www.aliexpress.com/item/Free-Shipping-80pcs-dupont-cable-jumper-wire-dupont-line-female-to-female-dupont-line-20cm-1P/1728848121.html)

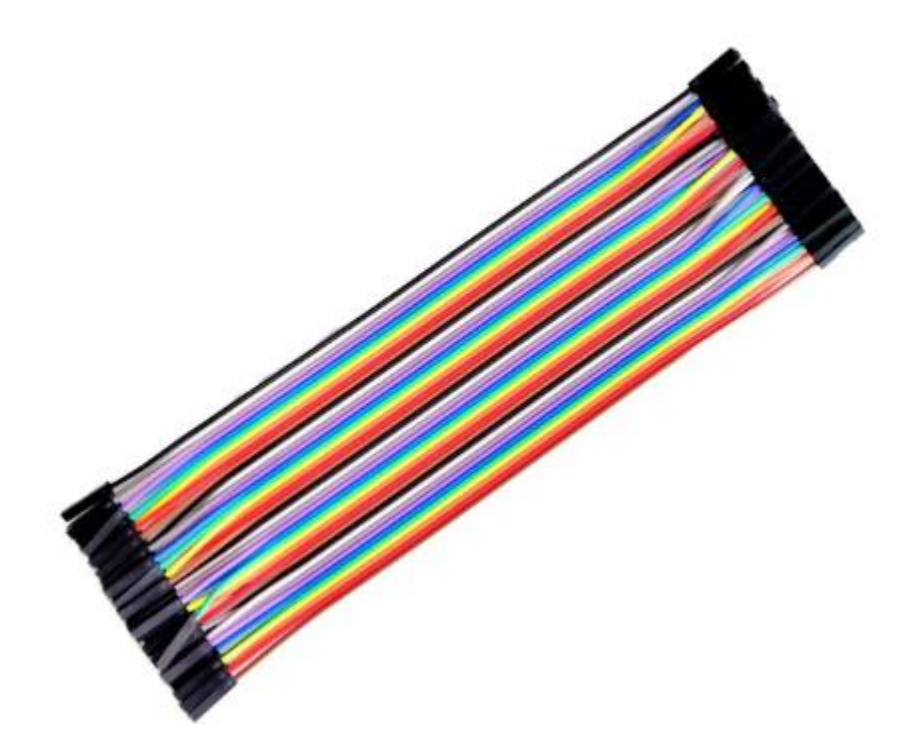

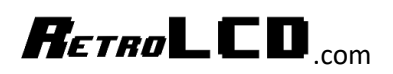

<span id="page-47-0"></span>I2C / Power Hub - \$2.00 / 10 - \$0.20 each - 1 Req.

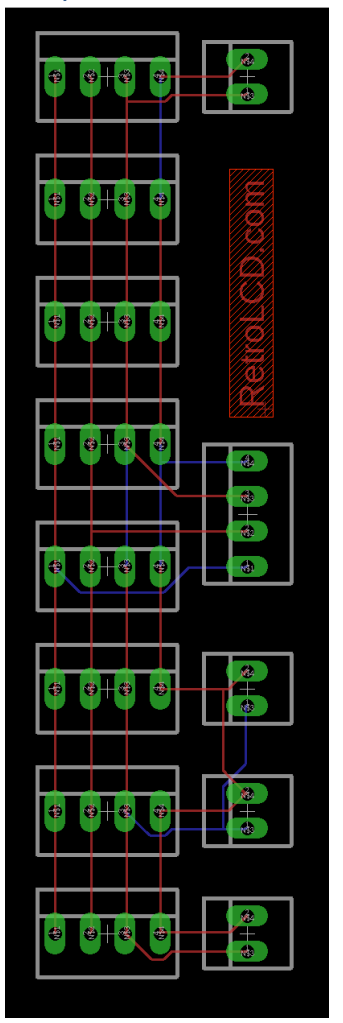

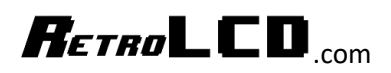

<span id="page-48-0"></span>Controller - \$2.00 / 10 - \$0.20 each - 1 Req.

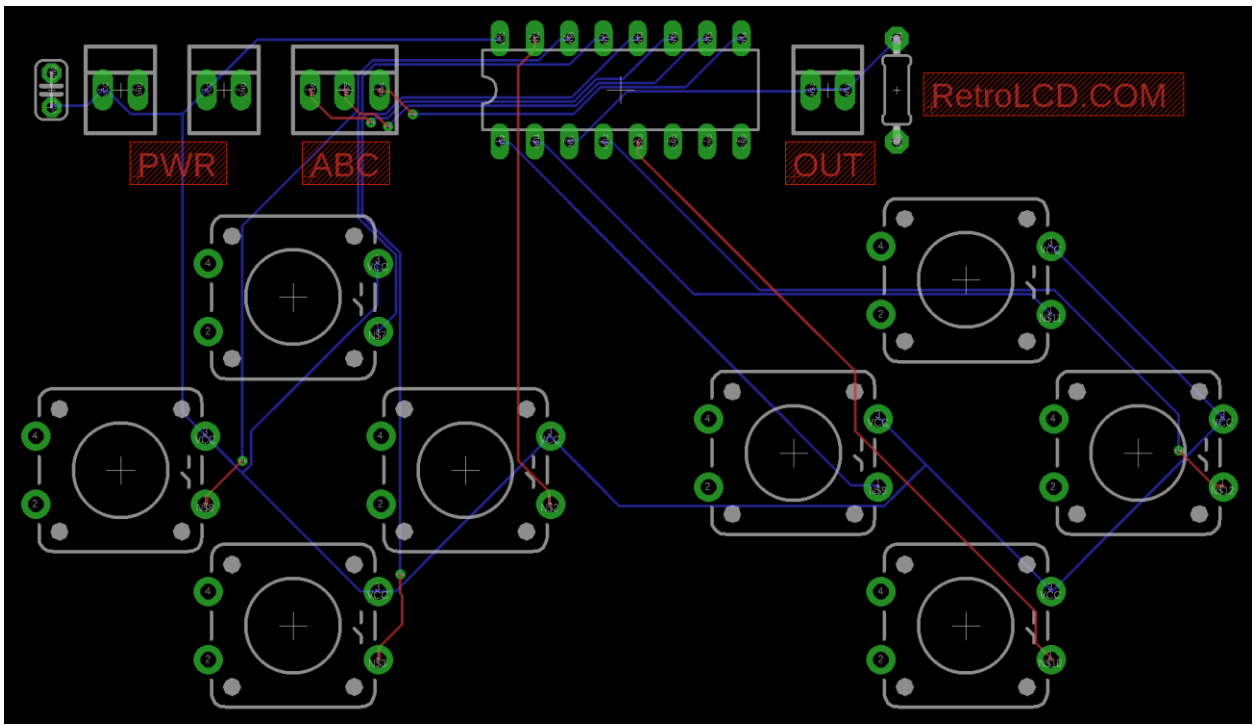

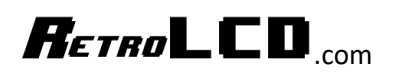

<span id="page-49-0"></span>Jumbo Wood Craft Sticks - \$5.30 / 200 – \$0.0265 each – 5 Req. <https://www.michaels.com/creatology-jumbo-wood-craft-sticks/10334892.html>

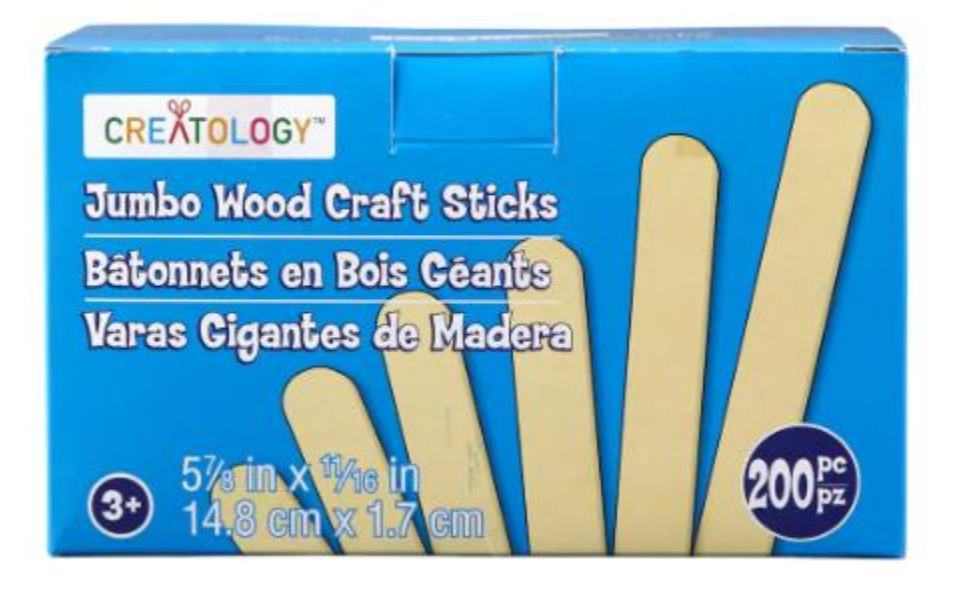

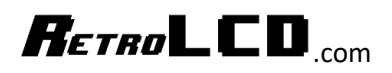

## <span id="page-50-0"></span>Summary

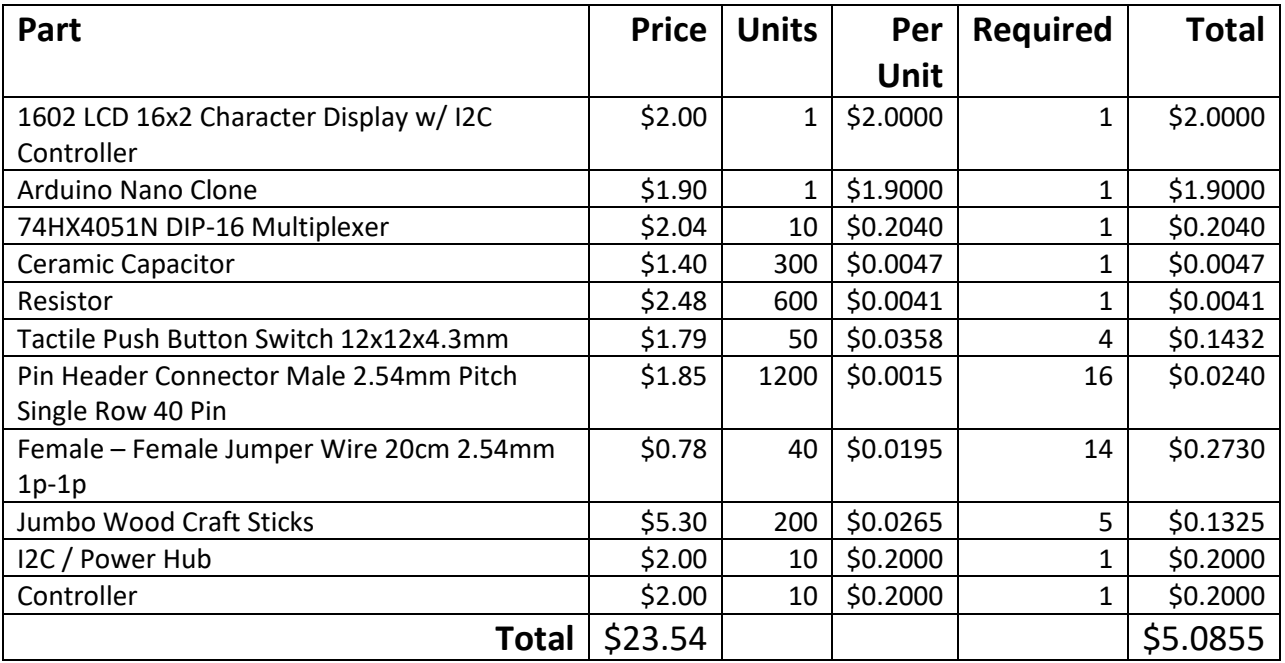

\* Prices are accurate at a point in time and are subject to change – every effort is made to choose

generic parts that have little risk of going out of production